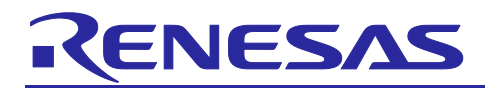

# **RA4W1 Group**

## High Data throughput sample application

## **Introduction**

This document describes the accompanying sample application which controls the Bluetooth® Low Energy communication module. In this document, the module which performs Bluetooth® Low Energy communication is referred to as the BLE module.

## **Target Device**

RA4W1 Group

### **Related Documents**

Bluetooth Core Specification [\(https://www.bluetooth.com\)](https://www.bluetooth.com/) RA4W1 Group User's Manual: Hardware (R01UH0883) RA Flexible Software Package Documentation e <sup>2</sup> studio Getting Started Guide (R20UT4204) EK-RA4W1 – Quick Start Guide (R20QE0015) EK-RA4W1 User's Manual (R20UT4683) RA4W1 Group BLE sample application (R01AN5402) RA4W1 Group Bluetooth Low Energy Profile Developer's Guide (R01AN5428)

### **Related Environments**

Refer to section [2.1](#page-4-0)

The Bluetooth® word mark and logos are registered trademarks owned by Bluetooth SIG, Inc. and any use of such marks by Renesas Electronics Corporation is under license. Other trademarks and registered trademarks are the property of their respective owners.

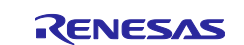

## **Contents**

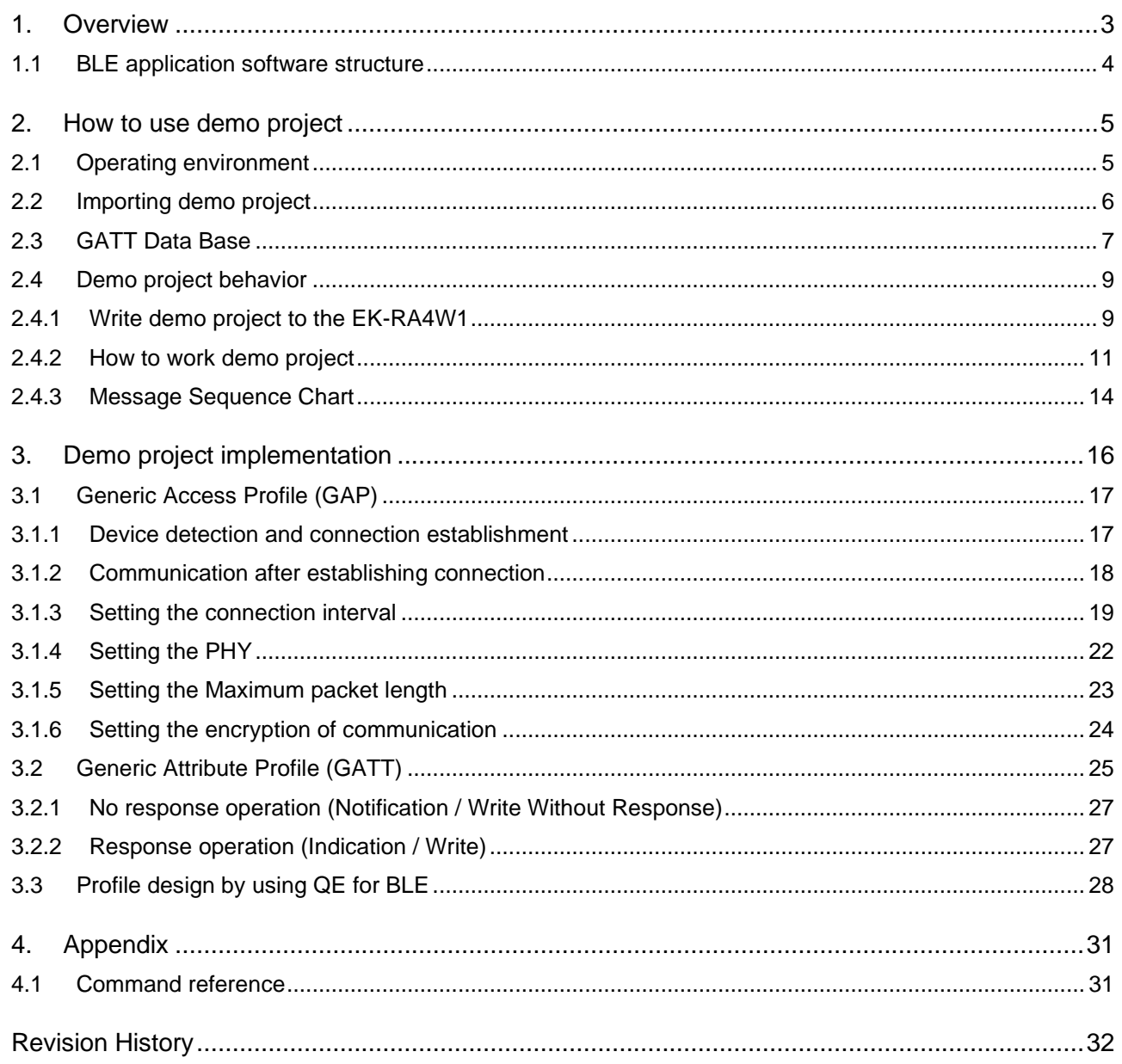

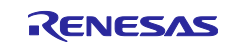

## <span id="page-2-0"></span>**1. Overview**

Demo projects accompanying this document are shown in [Table 1.](#page-2-1) These projects are provided as BLE sample application using BLE module.

#### <span id="page-2-1"></span>**Table 1. Demo Projects**

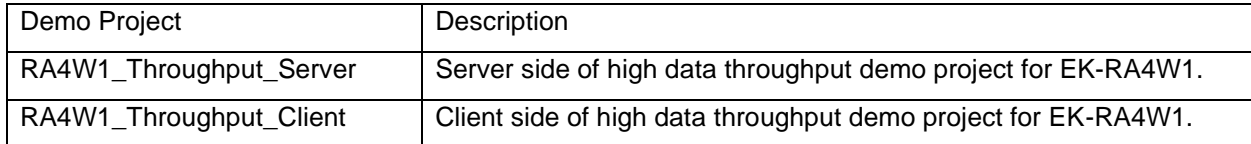

These projects demonstrate high data throughput BLE communication between one pair of EK-RA4W1 by using LE 2M PHY.

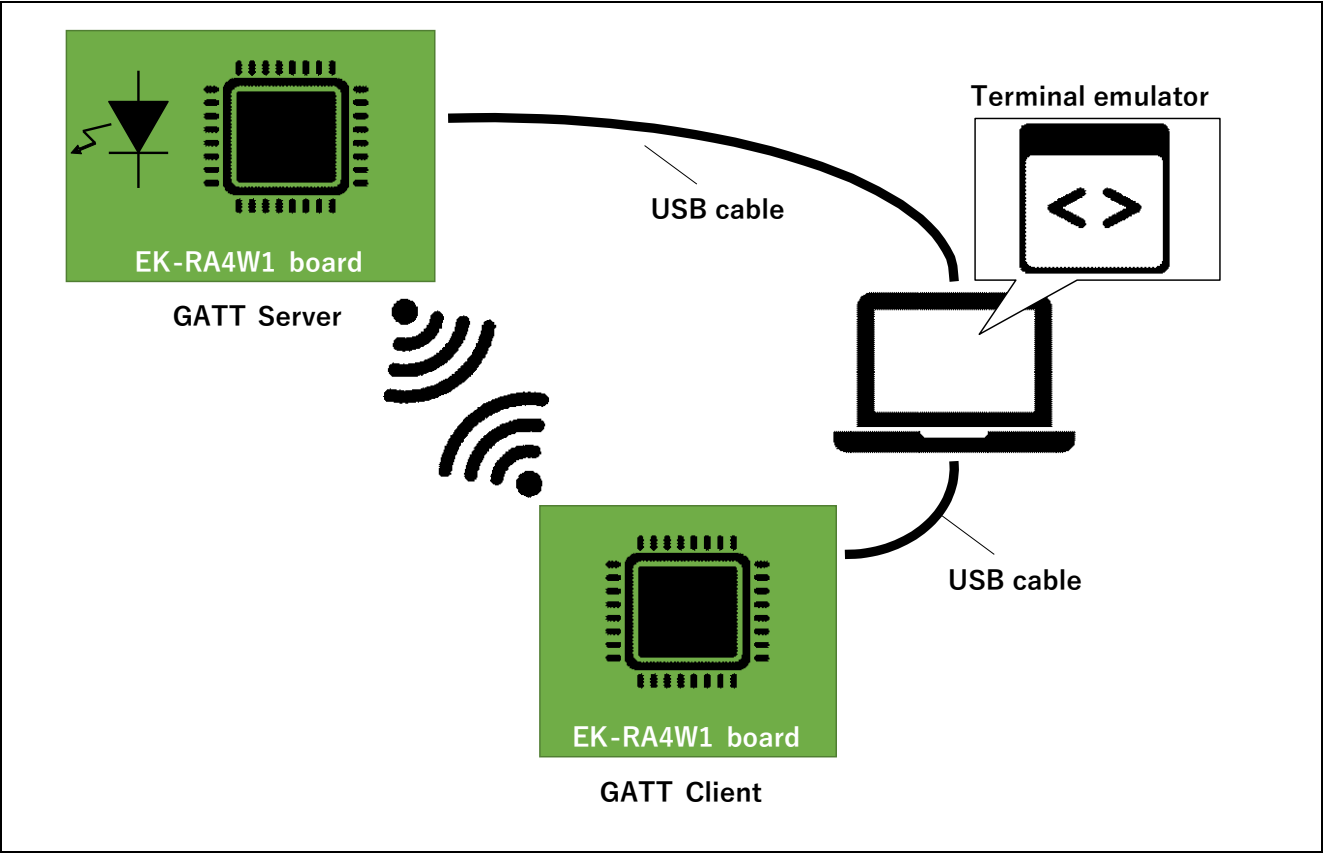

**Figure 1. High data throughput demo project operating environment**

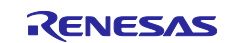

## <span id="page-3-0"></span>**1.1 BLE application software structure**

This sample program has been created by using Flexible Software Package (FSP) BLE Abstraction Driver on rm\_ble\_abs (BLE Module) and QE for BLE. In general, it is necessary to design a profile for exchanging application data and user application itself when developing a Bluetooth Low Energy application. Profile and user application skeleton code can be generated by using QE for BLE. [Figure 2](#page-3-1) shows software structure of this sample application.

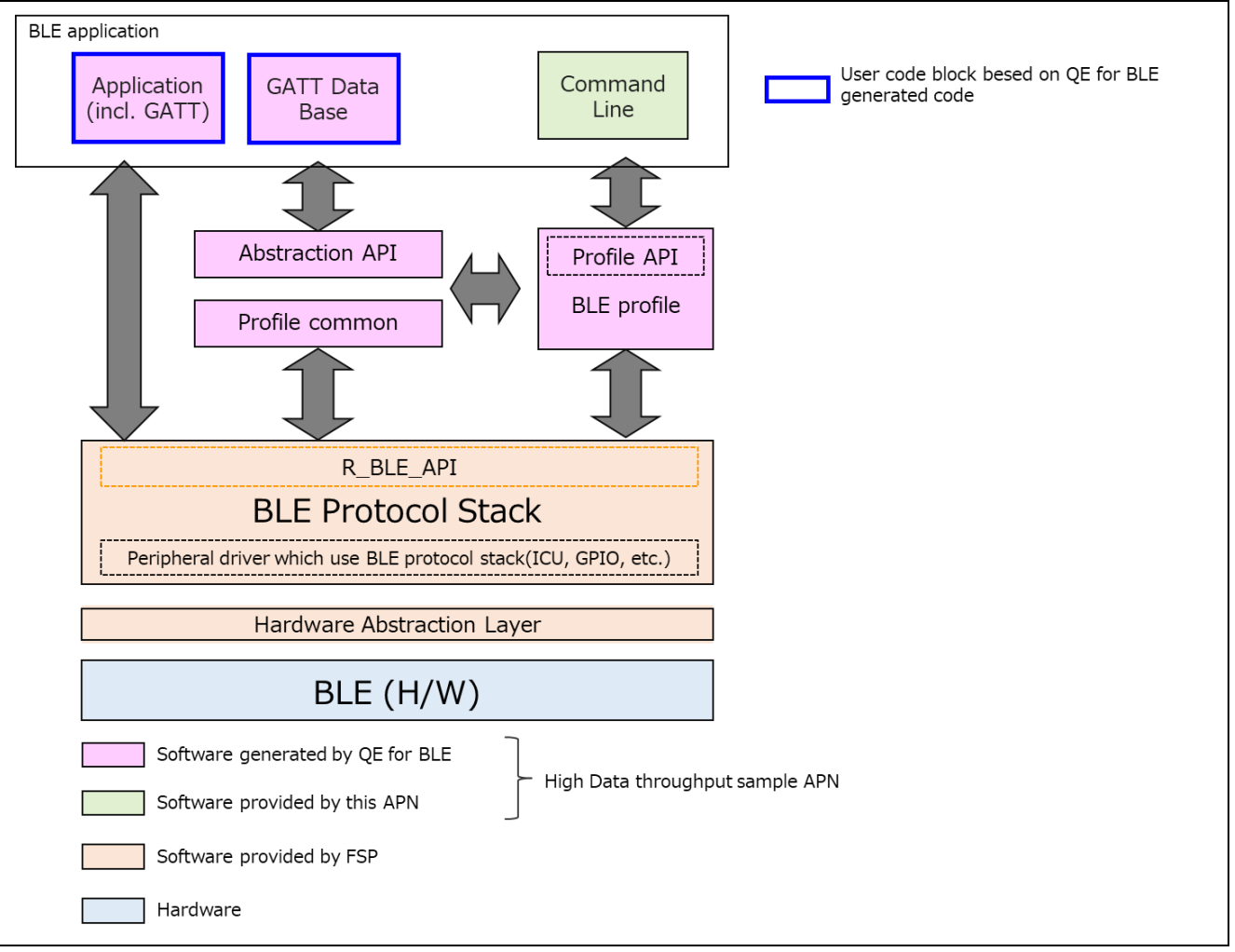

<span id="page-3-1"></span>**Figure 2. Software structure**

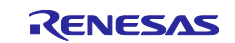

## <span id="page-4-1"></span>**2. How to use demo project**

This chapter describes how to use demo project with this document.

## <span id="page-4-0"></span>**2.1 Operating environment**

[Table 2](#page-4-2) shows the hardware requirements for building and debugging BLE software.

#### <span id="page-4-2"></span>**Table 2. Hardware requirements**

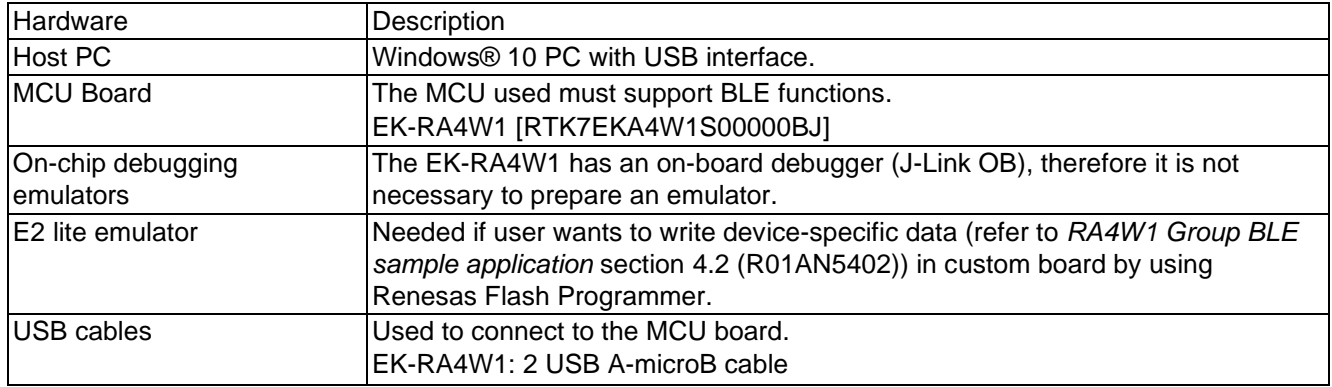

[Table 3](#page-4-3) shows the software requirements for build and debug BLE software.

#### <span id="page-4-3"></span>**Table 3. Software requirements**

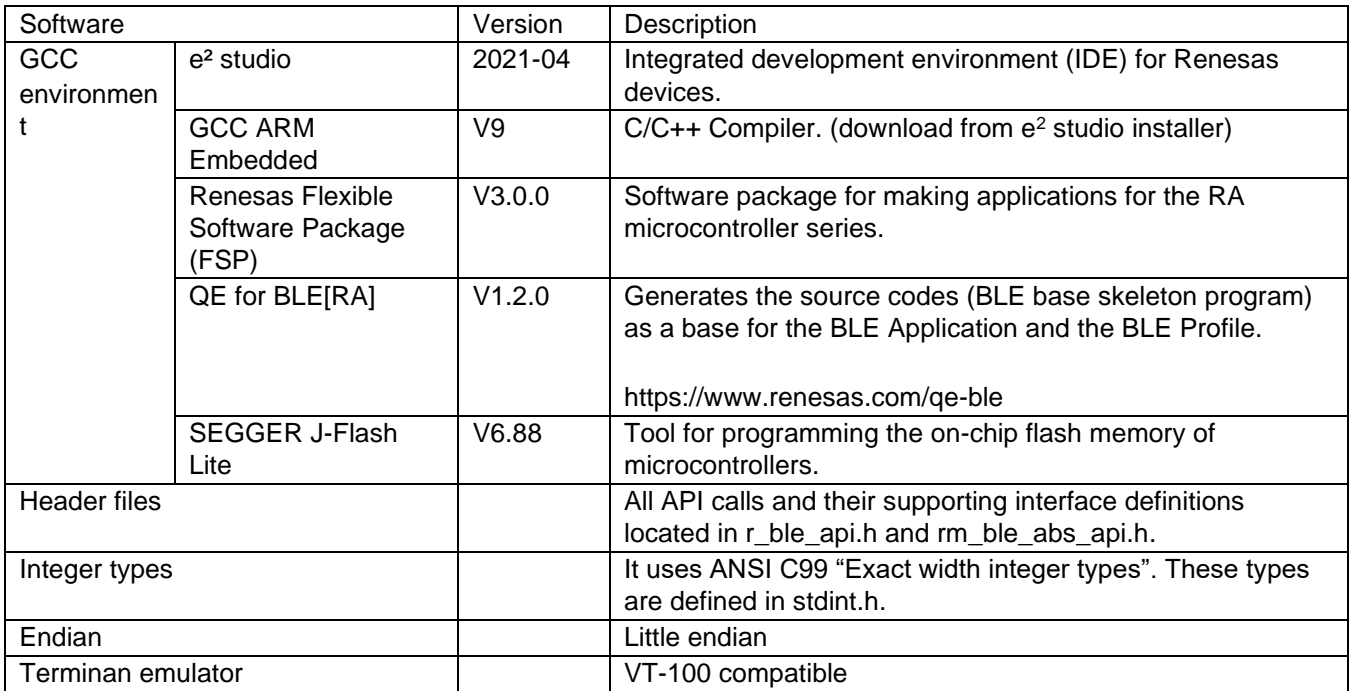

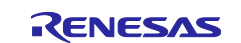

## <span id="page-5-0"></span>**2.2 Importing demo project**

Refer to *RA4W1 Group BLE sample application* (R01AN5402) about how to import demo projects into e<sup>2</sup>stidio. As a result of importation, following file structure will appear in e<sup>2</sup> studio project explorer.

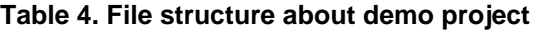

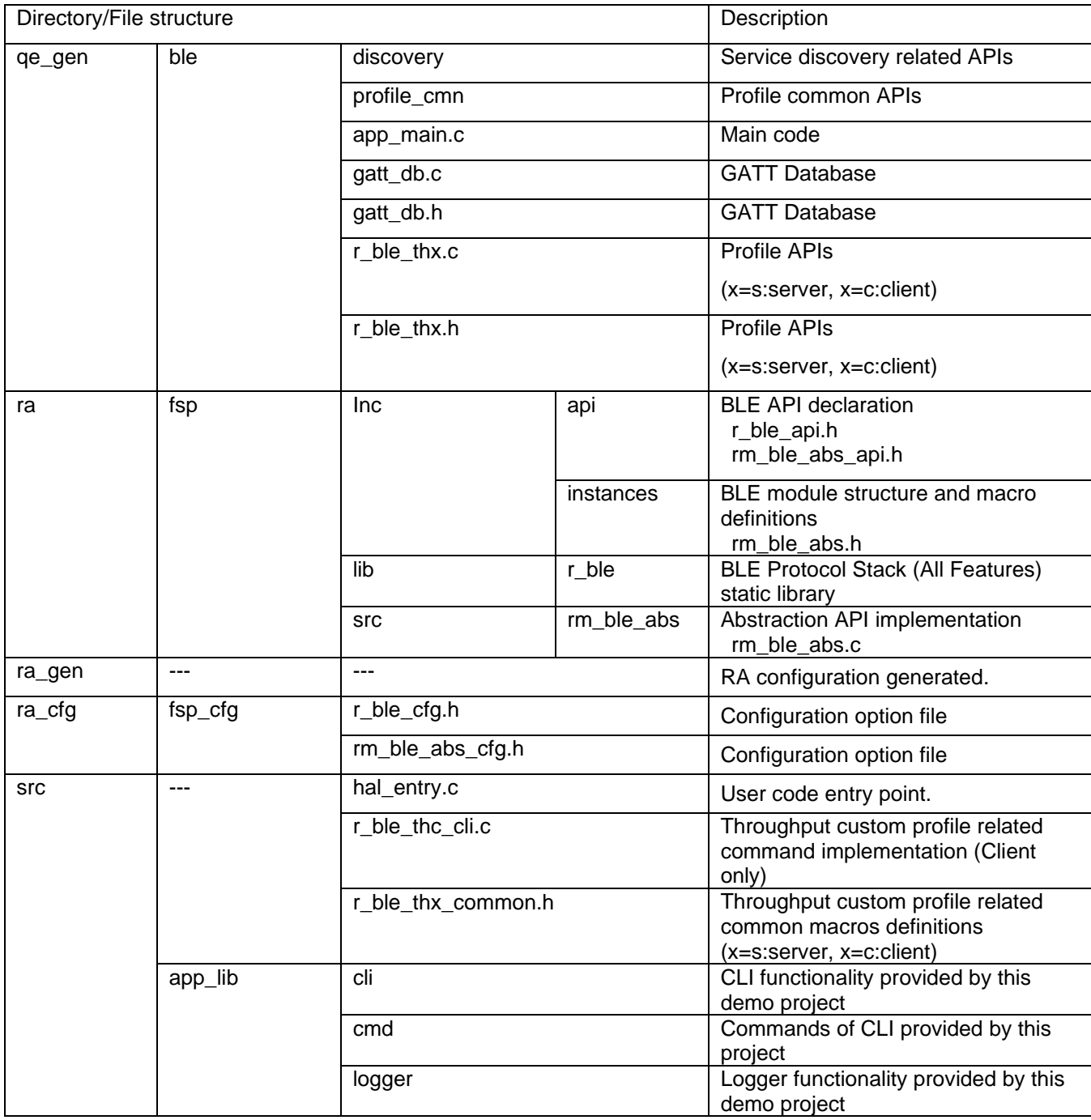

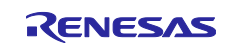

## <span id="page-6-0"></span>**2.3 GATT Data Base**

GATT data base included in gatt\_db.c. Structure of GATT database is shown in following table. This demo project implements "Throughput" service as a custom service to achieve high speed communication. GATT data base in this sample program is generated by "QE for BLE". For detail of the custom service, refer to section [3.3.](#page-27-0)

### <span id="page-6-1"></span>**Table 5. GATT Data Base**

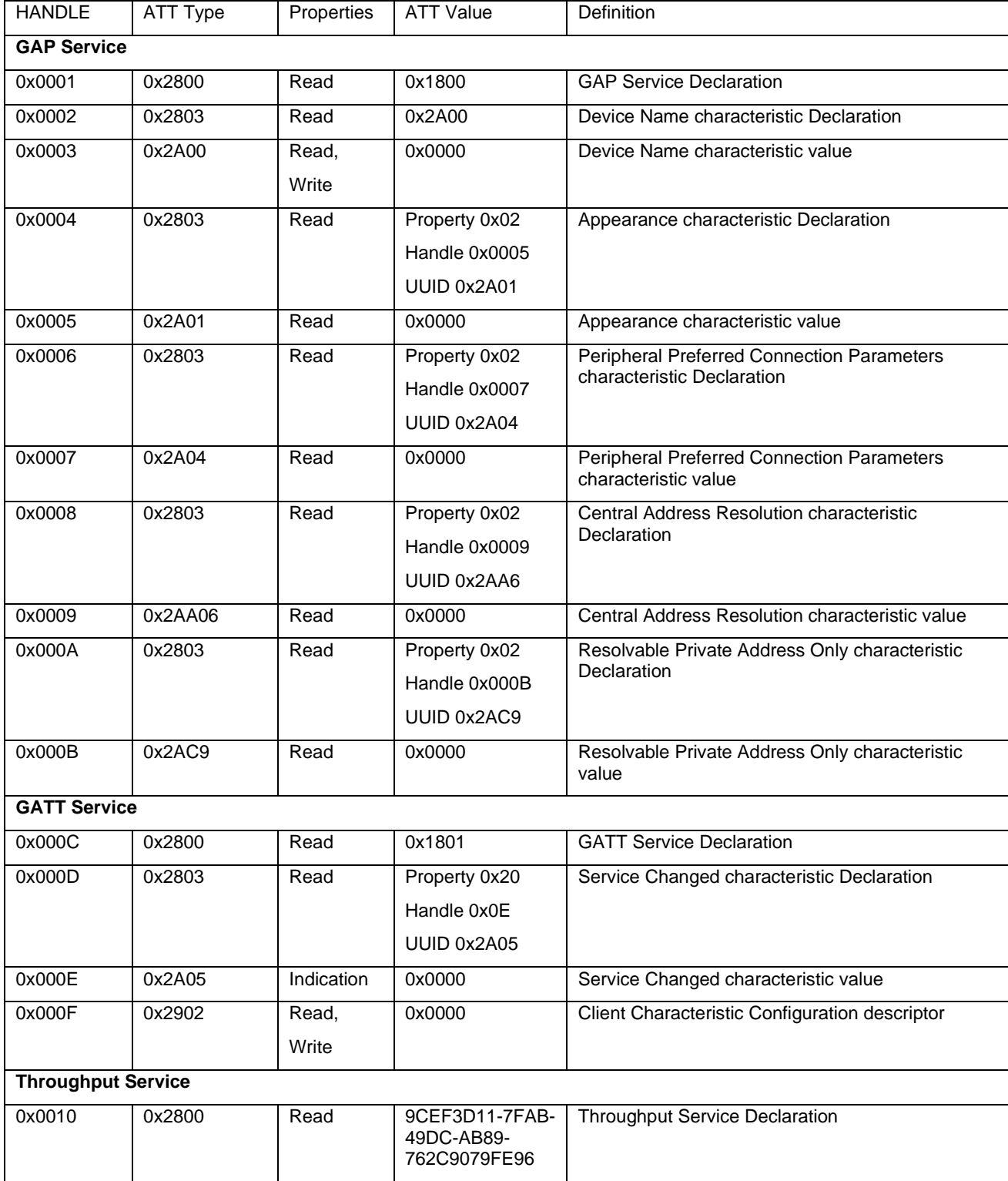

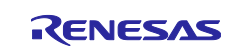

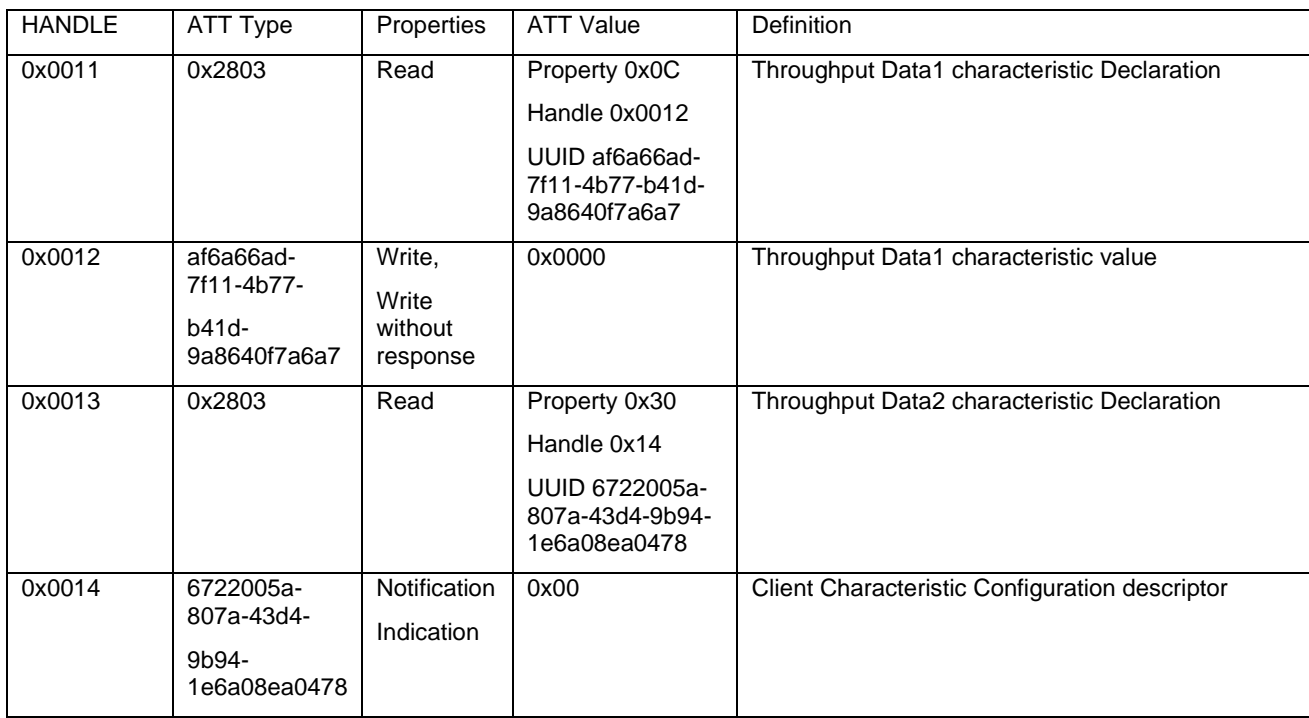

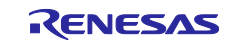

## <span id="page-8-0"></span>**2.4 Demo project behavior**

### <span id="page-8-1"></span>**2.4.1 Write demo project to the EK-RA4W1**

This section describes how to program this demo project to EK-RA4W1.

1. Turn on the emulator terminal #2 of ESW1 on the EK board. And connect ECN1 of the EK board and your PC with a micro-B type USB cable.

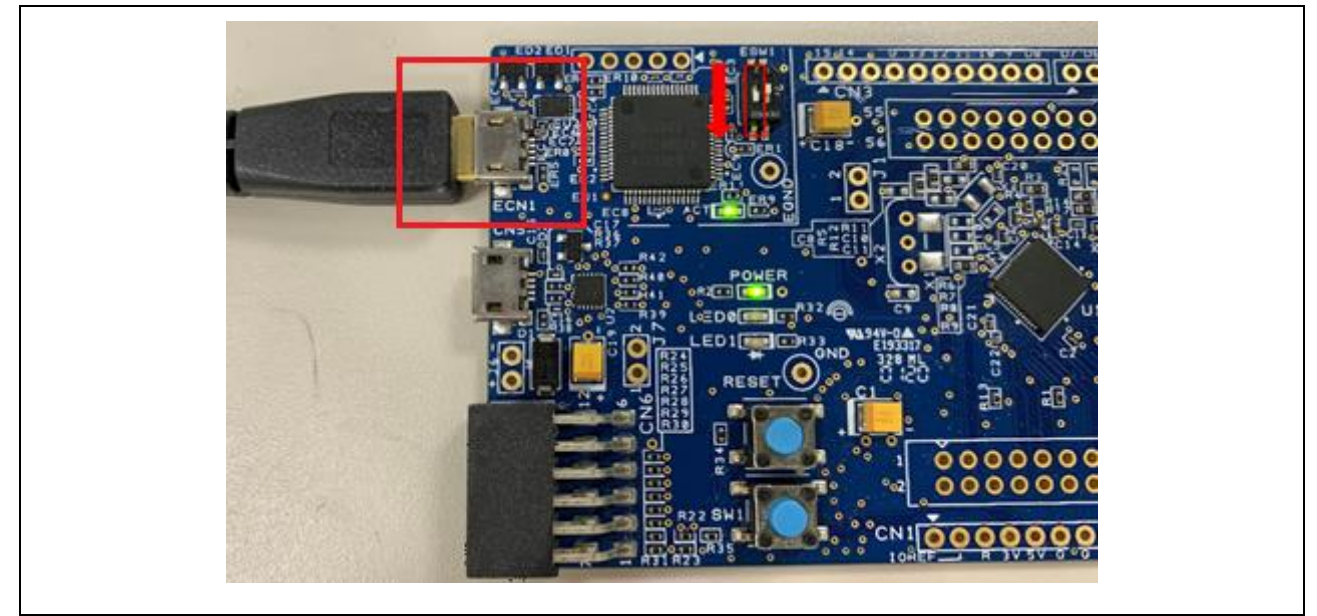

**Figure 3. Connecting to the EK-board for program writing**

2. Lunch J-Flash Light and click "**…"** button and select **R7FA4W1AD** as the device. Then click the **OK** button.

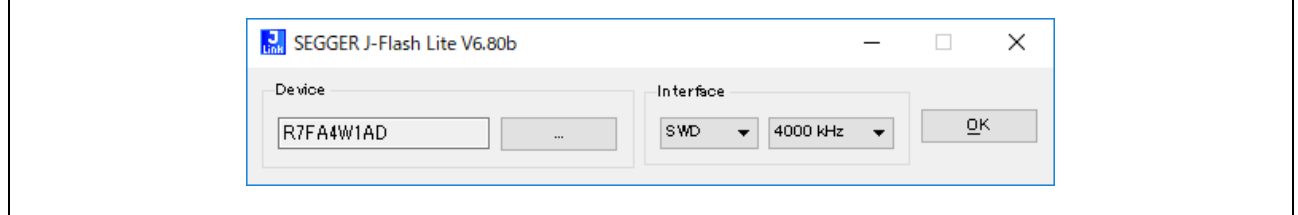

**Figure 4. Select Device**

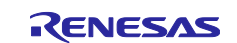

3. Click "**…**" button and select **Throughput\_Client.srec** for client or **Throughput\_Server.srec** for server which included in the demo project. Then click on the **Program Device** button to write the program to the EK-RA4W1.

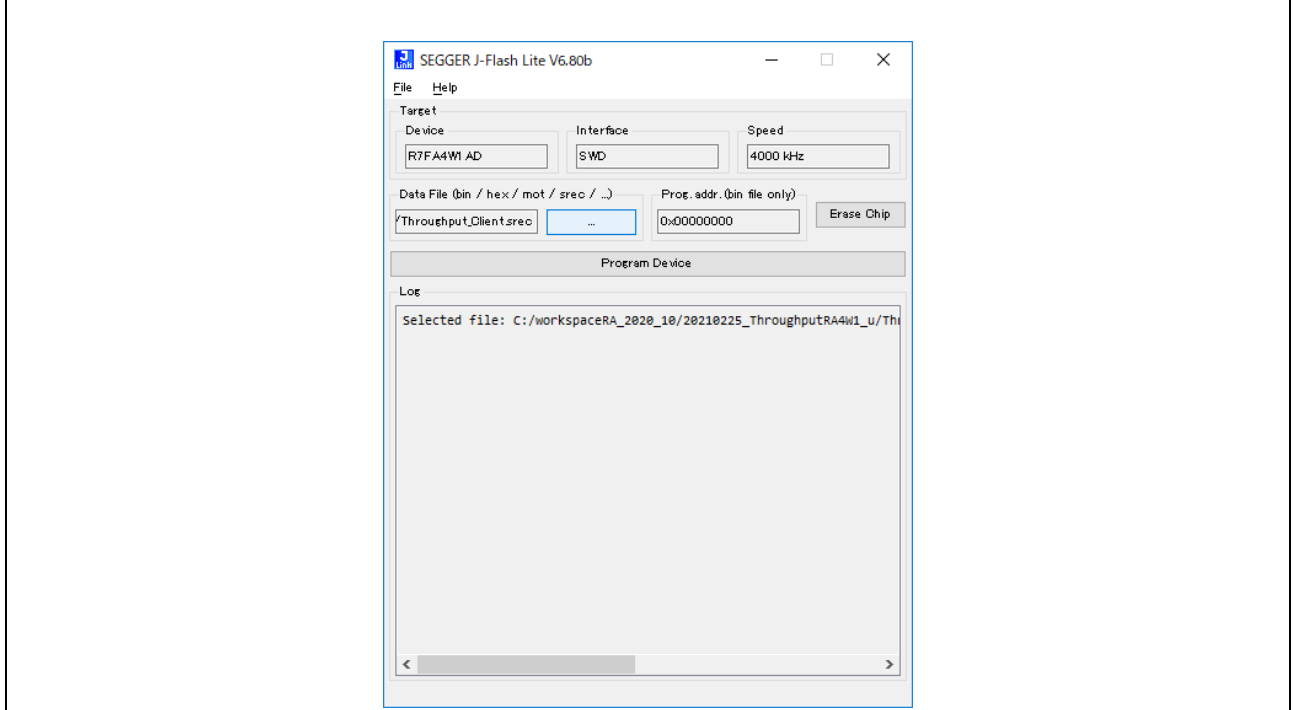

**Figure 5. Select srec file**

4. When the writing of the program is completed, "Done" will be displayed in the log.

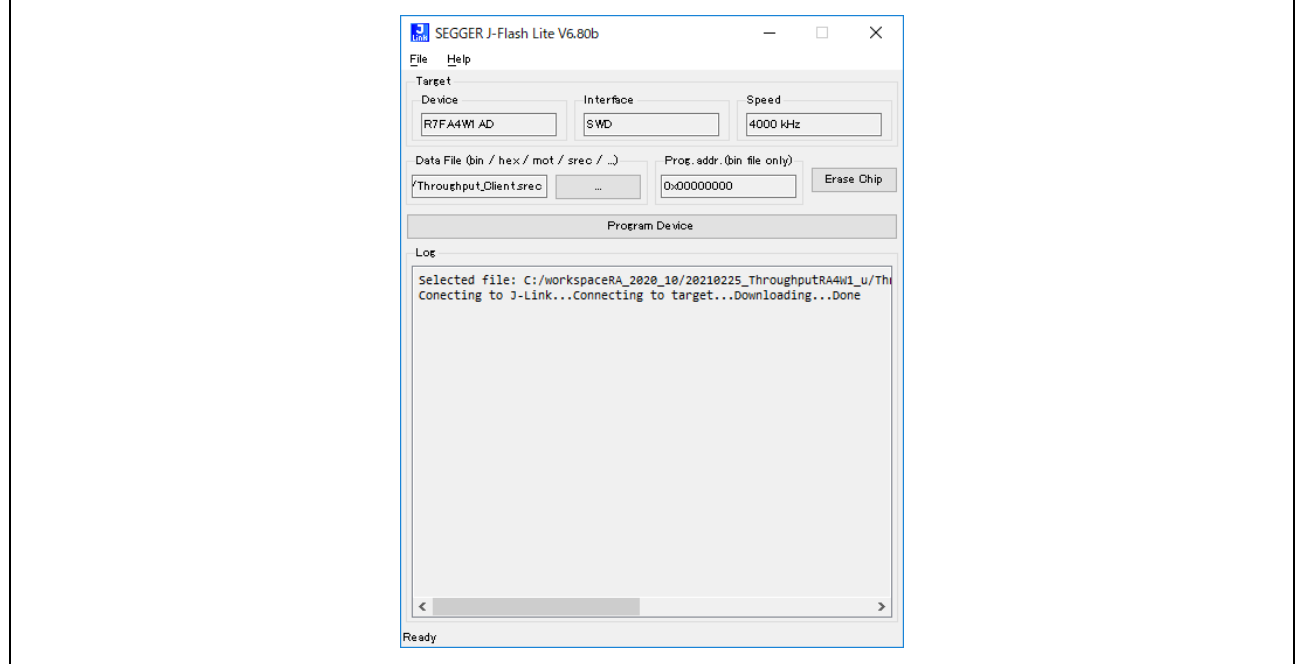

**Figure 6. Program completed**

5. Turn off the emulator switch (ESW1) on the EK-RA4W1.

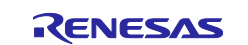

### <span id="page-10-0"></span>**2.4.2 How to work demo project**

This section describes behavior of demo project.

1. Connect CN5 of the EK-RA4W1 and your PC with a micro-B type USB cable.

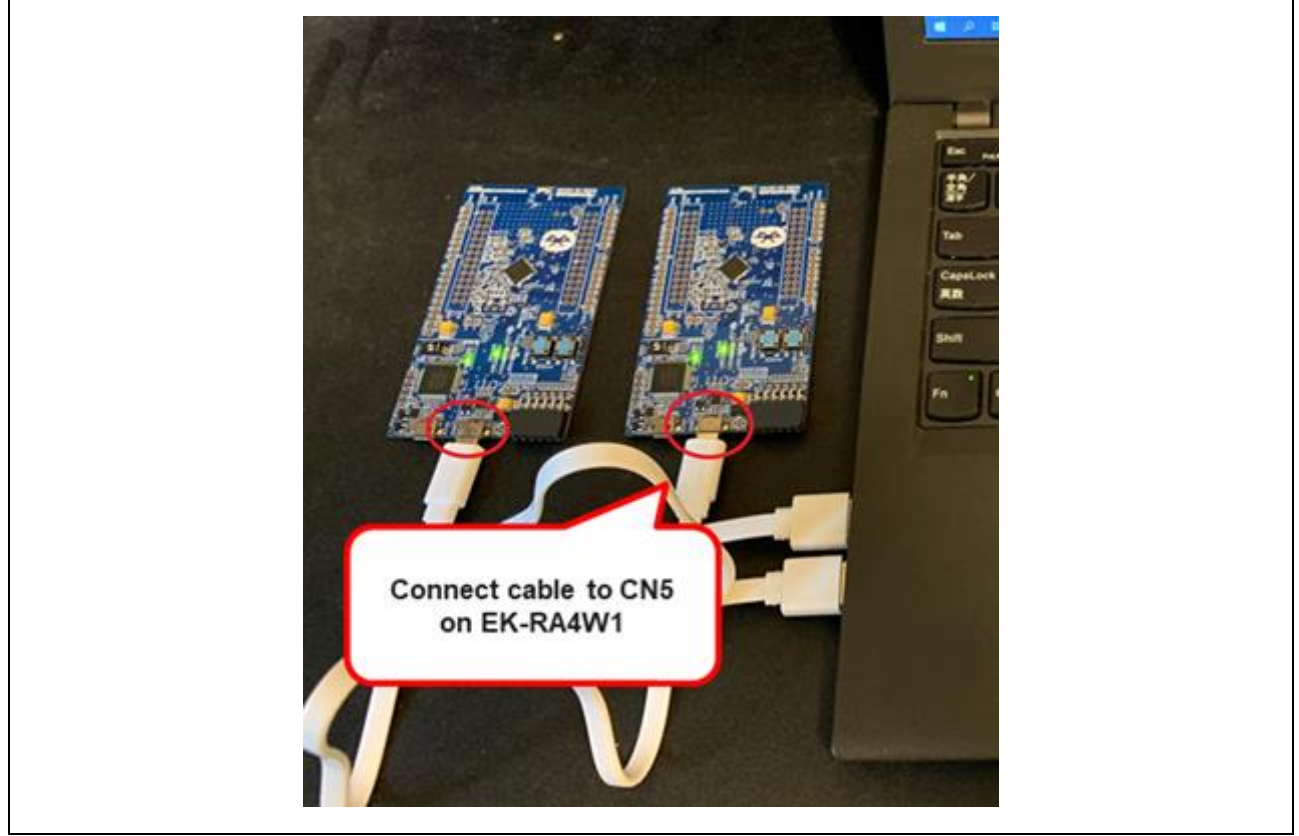

**Figure 7. Demo project running**

2. Launch VT-100 compatible terminal emulator with following configurations.

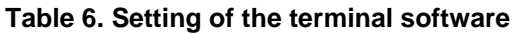

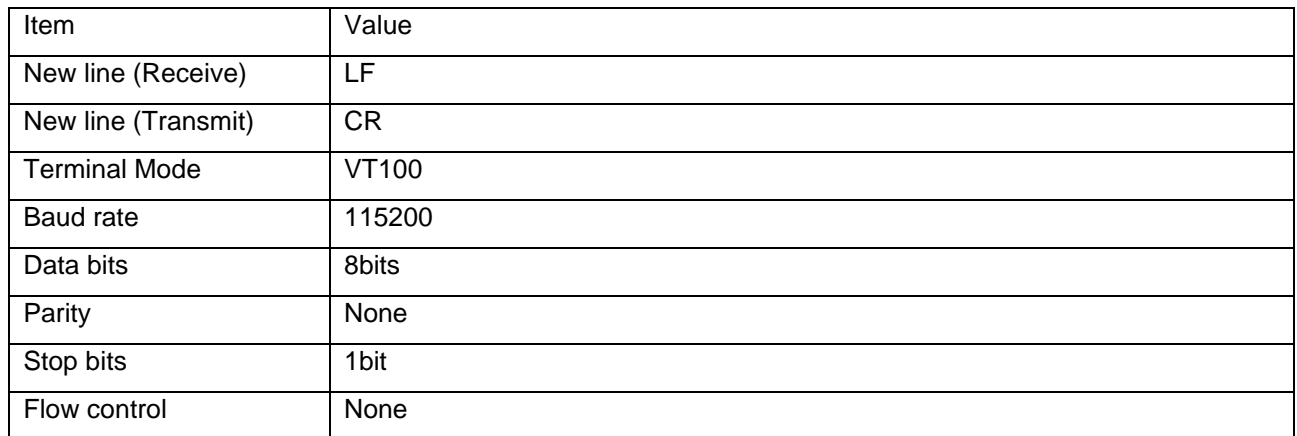

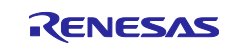

- 3. Press "Reset" button on server and client side of EK-RA4W1.
- 4. Following characters will appear on terminal emulator connected with server and client side of EK-RA4W1[\(Figure 8\)](#page-11-0)

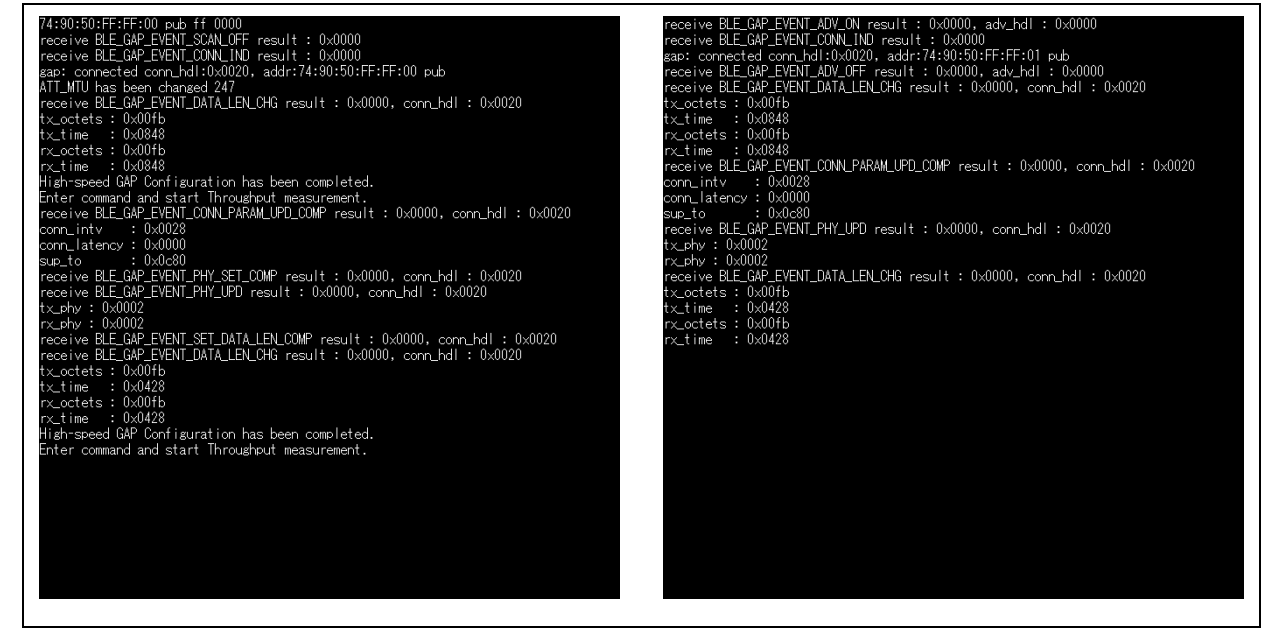

**Figure 8. Console screens ready to start throughput measurement**

**(left : client, right : server)**

<span id="page-11-0"></span>5. Put "thc start notification" or "thc start indication" command on client side of EK-RA4W1. And then the measurement results will appear on client side [\(Figure 9\)](#page-11-1)

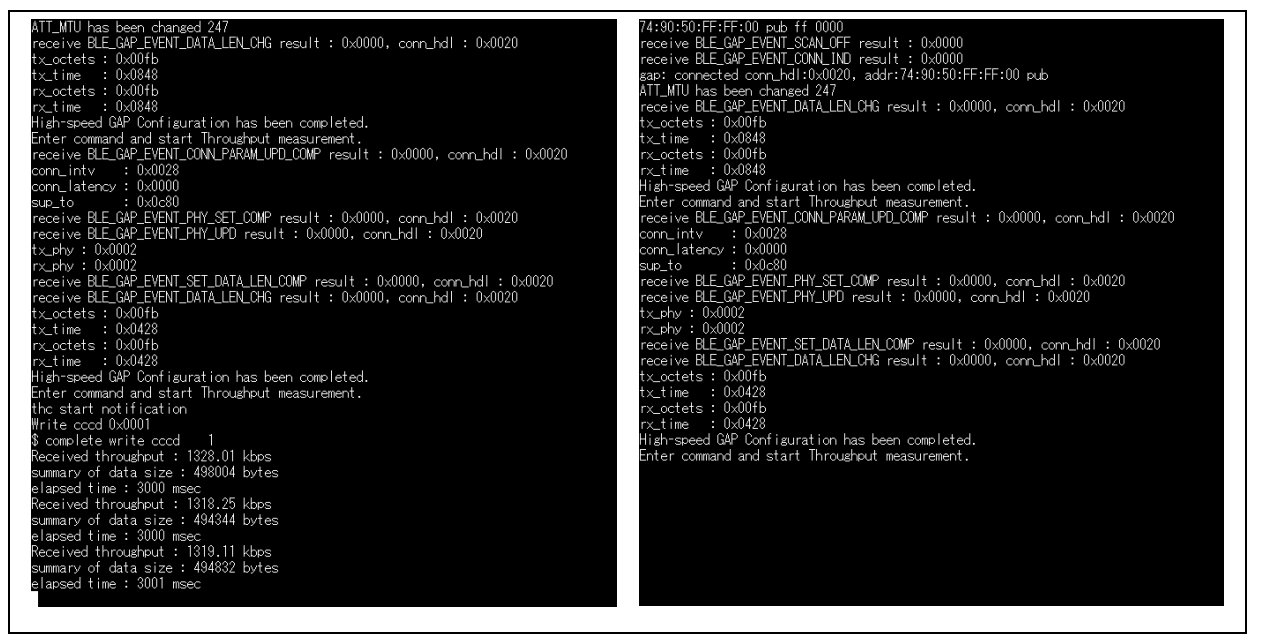

<span id="page-11-1"></span>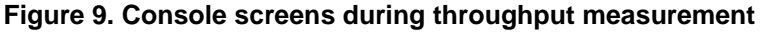

**(left : client, right : server)**

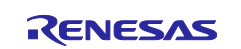

6. Put "thc start write\_without\_response" or "thc start write" command" on client side of EK-RA4W1. And then the measurement results will appear on server side [\(Figure 10\)](#page-12-0).

**Figure 10. console screens during throughput measurement (left : client, right : server)**

- <span id="page-12-0"></span>4. You can stop throughput measurement by using,
	- Put "thc stop receive" command when you have measured throughput by using "thc start notification" or "thc start indication" command.
	- Put "thc stop transmit" command when you have measured throughput by using "thc start write\_without\_response" or "thc start write" command.

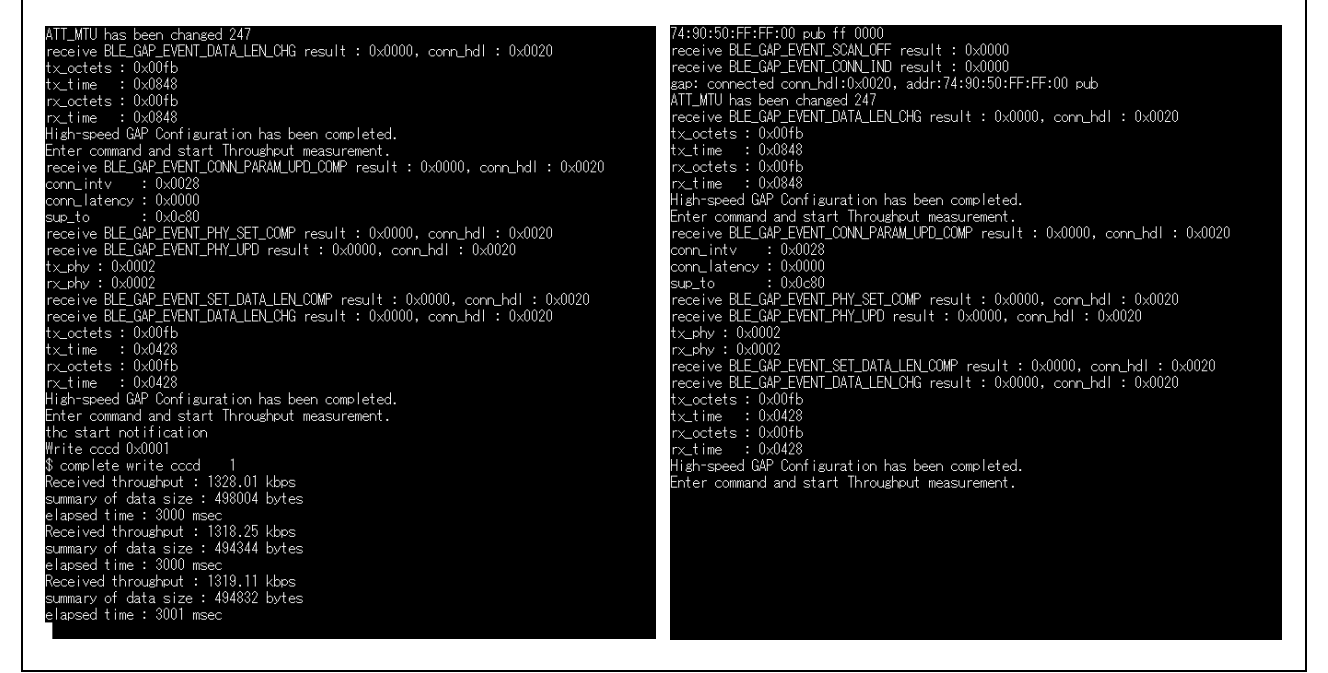

**Figure 11. Server and client console screens after throughput measurement stopped**

**(left : client, right : server)**

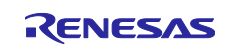

#### <span id="page-13-0"></span>**2.4.3 Message Sequence Chart**

[Figure 12](#page-13-1) shows the message sequence chart when notification or indication sent from the server to the client.

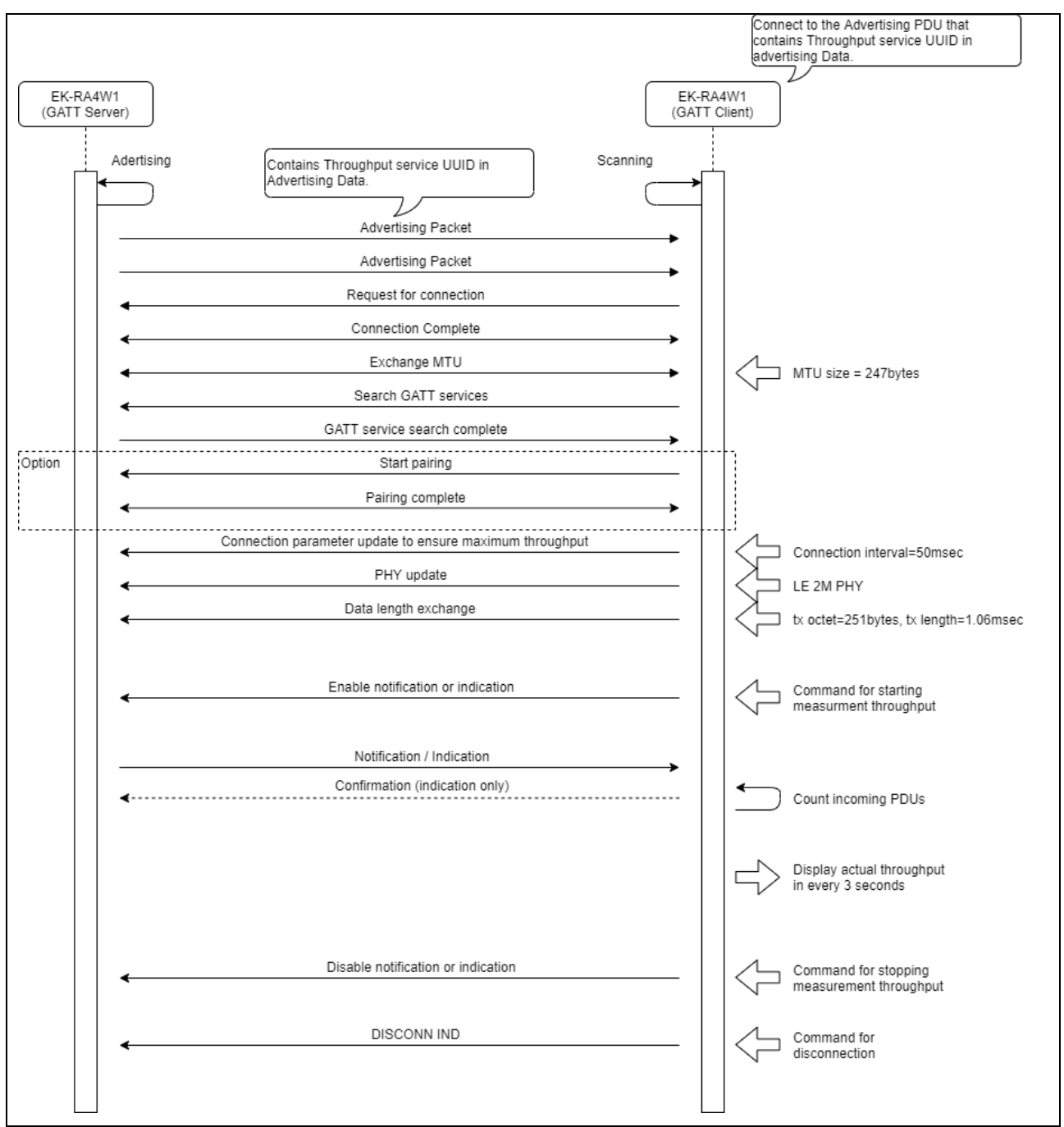

<span id="page-13-1"></span>**Figure 12. Message Sequence Chart of Notification and Indication**

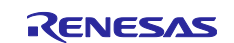

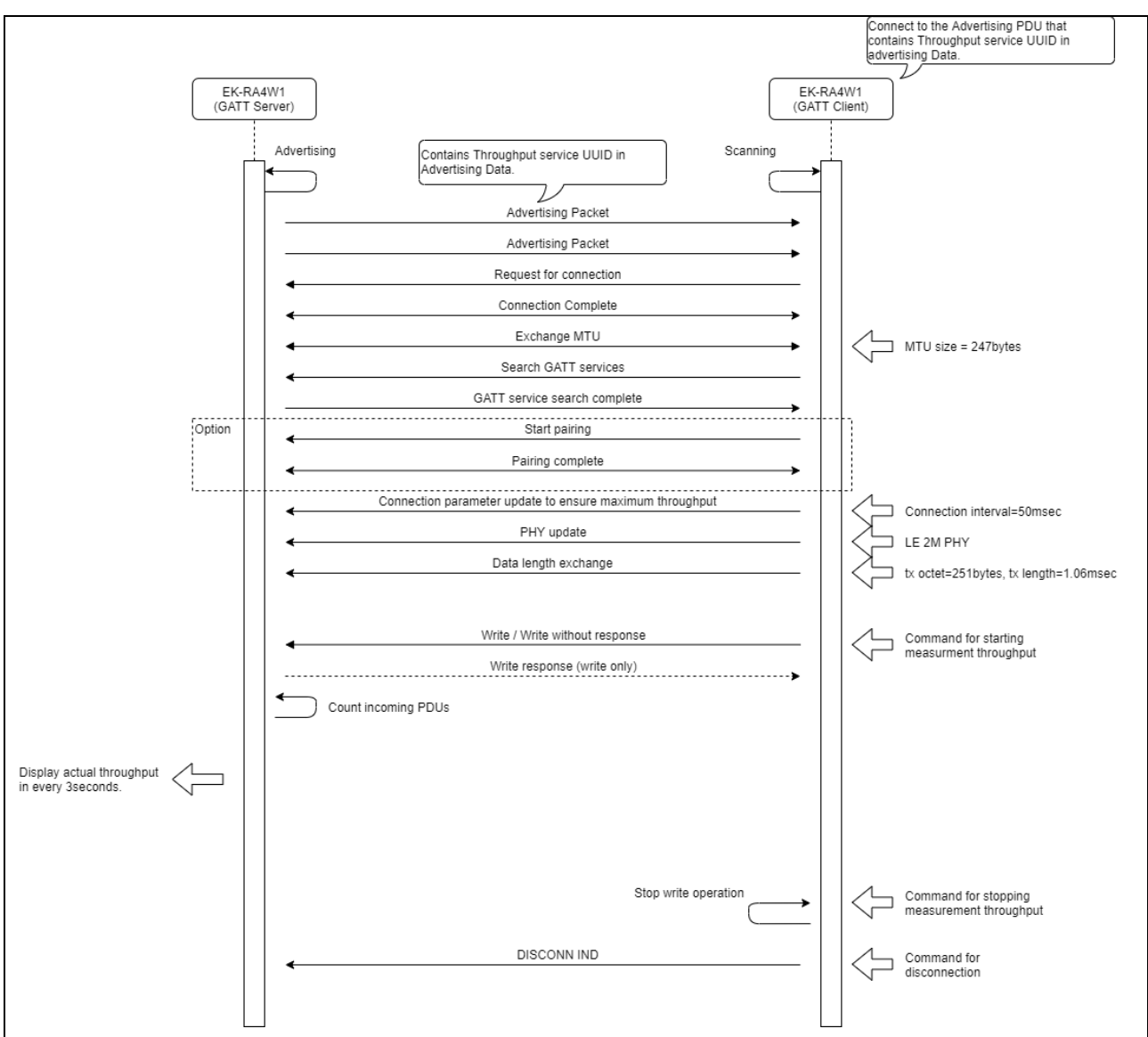

[Figure 13](#page-14-0) shows the message sequence chart when write or write without response sent from the client to the server.

<span id="page-14-0"></span>**Figure 13. Message Sequence Chart of Write and Write without Response**

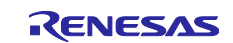

## <span id="page-15-0"></span>**3. Demo project implementation**

This chapter describes relationship between the Bluetooth low energy communication mechanism and throughput. For details on communication standards, please refer to the Bluetooth Core Specification. Bluetooth Low Energy has three major layers Controller, Host and Host Controller Interface (HCI). Controller and Host are connected by Host Controller Interface (HCI). Application and Host are connected by API (*R\_BLE* and *RM\_BLE\_ABS API* in BLE Abstraction Driver on rm\_ble\_abs in Flexible Software Package) [\(Figure 14\)](#page-15-1).

In Bluetooth Low Energy, the Link Layer of the controller controls the actual communication path and transmission / reception interval. The operation of this Link Layer is important to achieve highspeed communication. The behavior of the Link Layer is set by the Generic Access Profile (GAP) of the Host Layer.

The Generic Attribute Profile (GATT) of the host layer used to send meaningful application data. The profile determines the application data transmission procedure and the data structure to be transmitted and received. The design of the profile is also important for achieving highspeed communication.

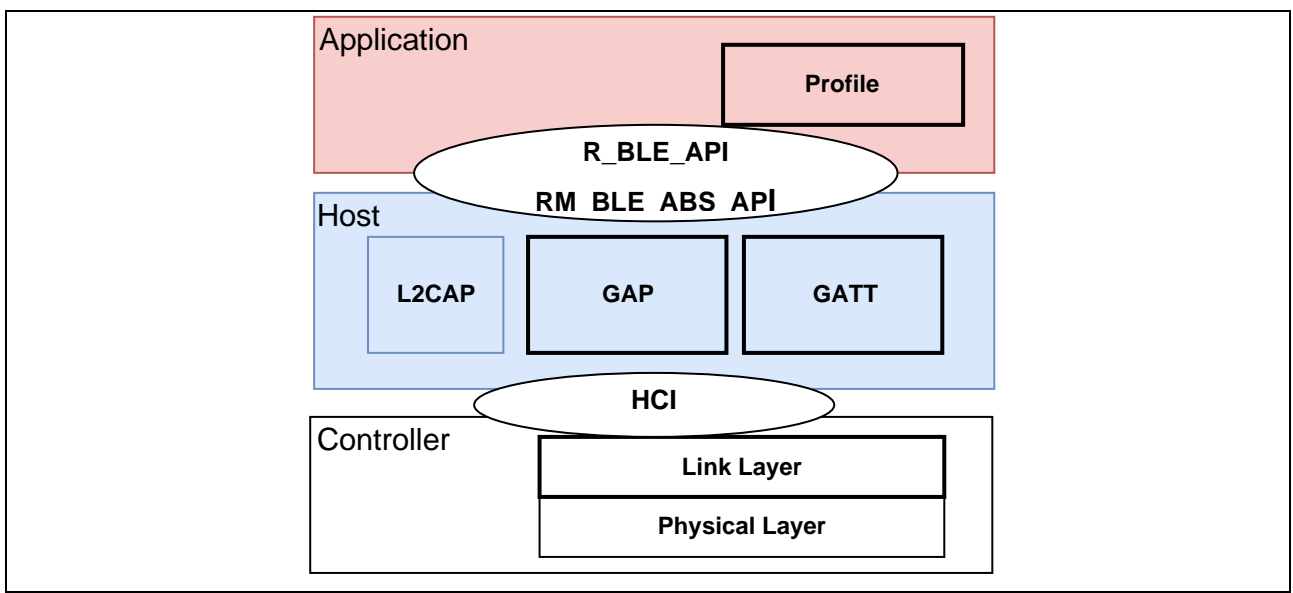

<span id="page-15-1"></span>**Figure 14**. **Three major layers in Bluetooth Low Energy**

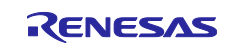

## <span id="page-16-0"></span>**3.1 Generic Access Profile (GAP)**

Generic Access Profile (GAP) defines the procedure for detecting connectable devices and establishing connections. GAP sets the operation of Link Layer and realizes these procedures.

### <span id="page-16-1"></span>**3.1.1 Device detection and connection establishment**

In Bluetooth Low Energy, a connection is established by one device transmitting (advertising) its own device information and the other device performing device detection (scanning) and connection request (initiating). The device that performs scanning and connection request is the central device, and the device that advertises is the peripheral device. Central determines parameters related to connection maintenance such as frequency map and communication interval (connection interval) after connection is established. The GAP will manage the following information.

- Connection Interval
- PHY
- Maximum Packet Length
- Information for Pairing
- etc.

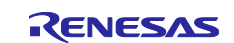

### <span id="page-17-0"></span>**3.1.2 Communication after establishing connection**

In Bluetooth Low Energy, after the connection is established, the device exchanges radio frames with a connection event that occurs at each connection interval. In the Link Layer, the central is the master and the peripherals are the slaves. Radio frames are transmitted by the master in time with pre-shared connection events. [\(Figure 15\)](#page-17-1)

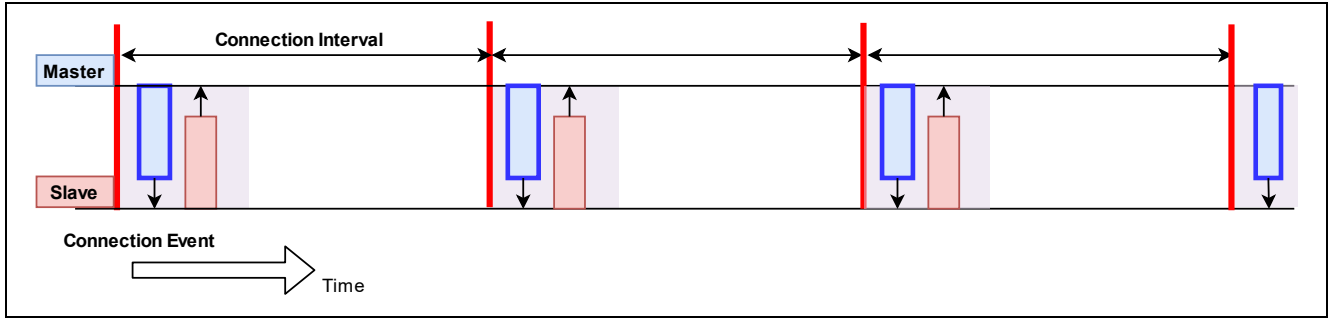

**Figure 15. Exchange of connection event and radio frame**

<span id="page-17-1"></span>The connection is maintained by exchanging radio frames at the connection event. If there is additional data to send to either device, the More Data Bit in the radio frame will be set and the connection event will be extended. The connection event ends when the More Data Bit of each other is no longer set or when an error occurs in the received packet. Once the connection event ends, radio frames are not exchanged until the next connection event [\(Figure 16\)](#page-17-2). In order to achieve highspeed communication, it is important to communicate using this More Data feature.

<span id="page-17-2"></span>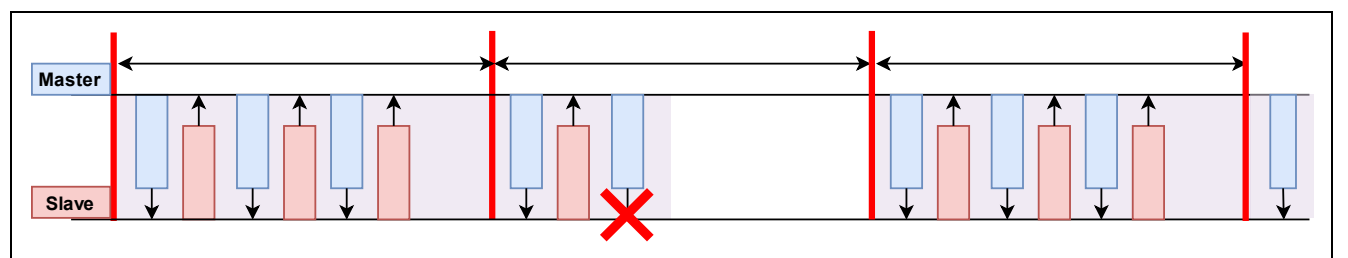

**Figure 16. Communication by More Data feature**

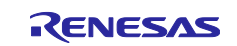

### <span id="page-18-0"></span>**3.1.3 Setting the connection interval**

[Figure 17](#page-18-1) shows Link Layer operation when the connection interval is changed. Even if the connection interval is changed, there is no significant change in throughput as long as the communication by the More Data feature is stable. Note that if the connection interval is extremely short, the throughput will become worse due to the overhead of waiting time for each connection interval.

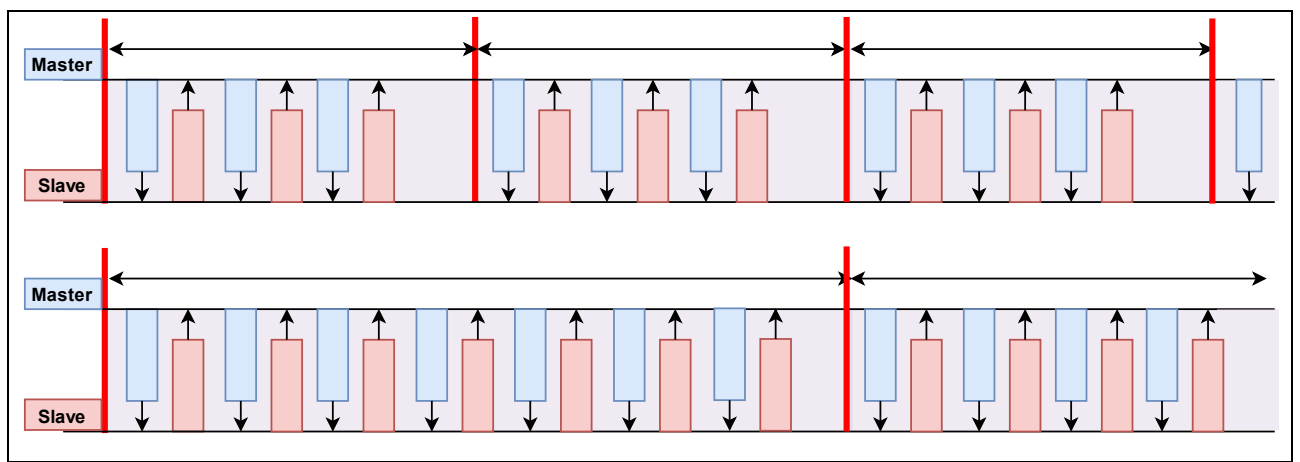

**Figure 17. Change in connection interval and number of radio frames**

<span id="page-18-1"></span>[Figure 18](#page-18-2) shows the relationship between the connection interval and throughput when using notification case. And assume that the communication environment is good and frame exchange is always successful. The settings of GAP and GATT are PHY: 2M PHY, maximum packet length is 251 bytes, MTU is 247 bytes, and 244 bytes of application data are always notified. If the connection interval is 7.5msec, it will be about 1010 kbps due to overhead of waiting time for each connection interval.

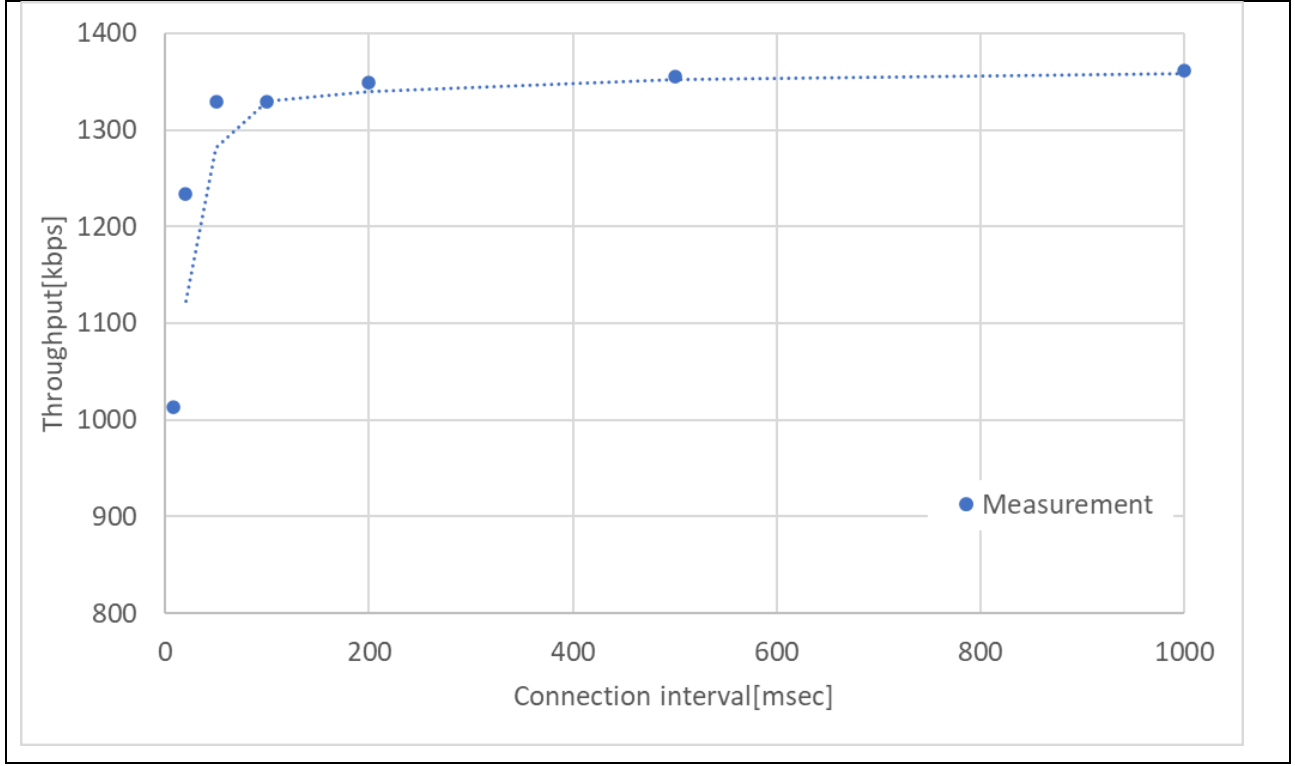

<span id="page-18-2"></span>**Figure 18. The relationship connection interval and throughput**

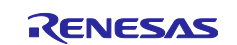

The throughput per connection interval is calculated from the waiting time *T*<sub>overhead</sub> immediately before the connection event, the minimum transfer time  $T_{frame}$  for the radio frame to make a round trip, and the application data length (*L*<sub>data</sub>). If the packet length is 251 bytes, *T*<sub>frame</sub> will be about 1.408 msec.

$$
Throughput (kbps) = floor(\frac{connection\ interval - T_{overhead}}{T_{frame}}) * 8 * L_{data} * \frac{1}{connection\ interval}
$$

If the communication environment is good, the throughput will not be affected even if the connection interval becomes long. However, if the communication by using the More Data bit is interrupted due to a communication error (e.g. interference), the effect of the connection interval on the throughput will be large [\(Figure 19\)](#page-19-0). When a communication error occurs, each device waits until the next connection event. Therefore, throughput decreases as the connection interval increases.

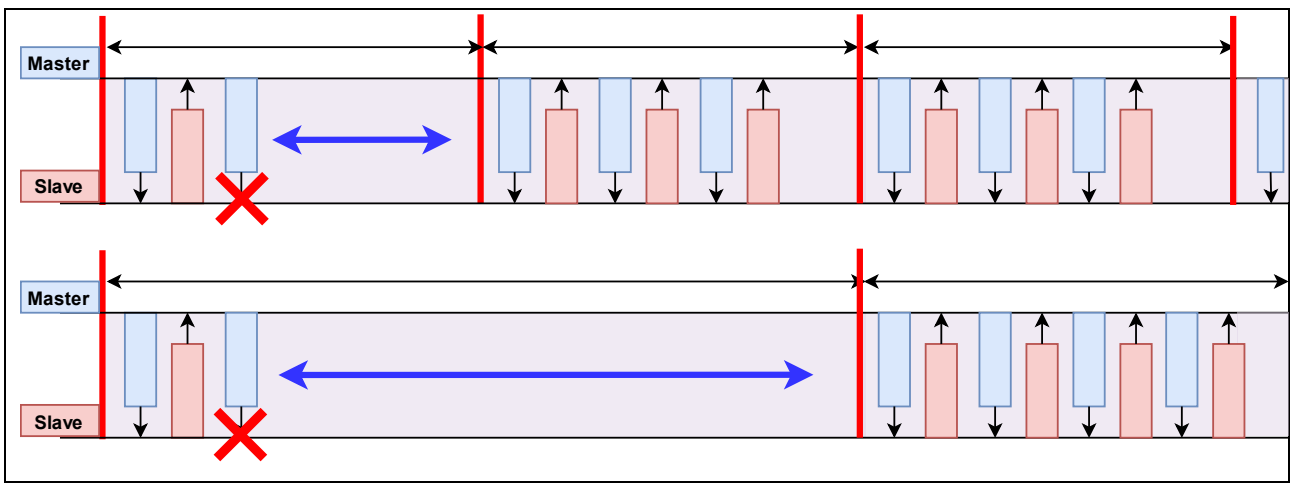

<span id="page-19-0"></span>**Figure 19 Connection interval and throughput when communication error occurs**

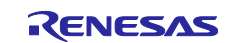

[Figure 20](#page-20-0) shows the relationship between connection interval, probability of frame exchange failure, and throughput. GAP settings are PHY: 2M PHY, maximum packet length 251 bytes, MTU 247 bytes, and the value when 244 bytes of application data are always notified. The expected value of throughput per connection interval is plotted.

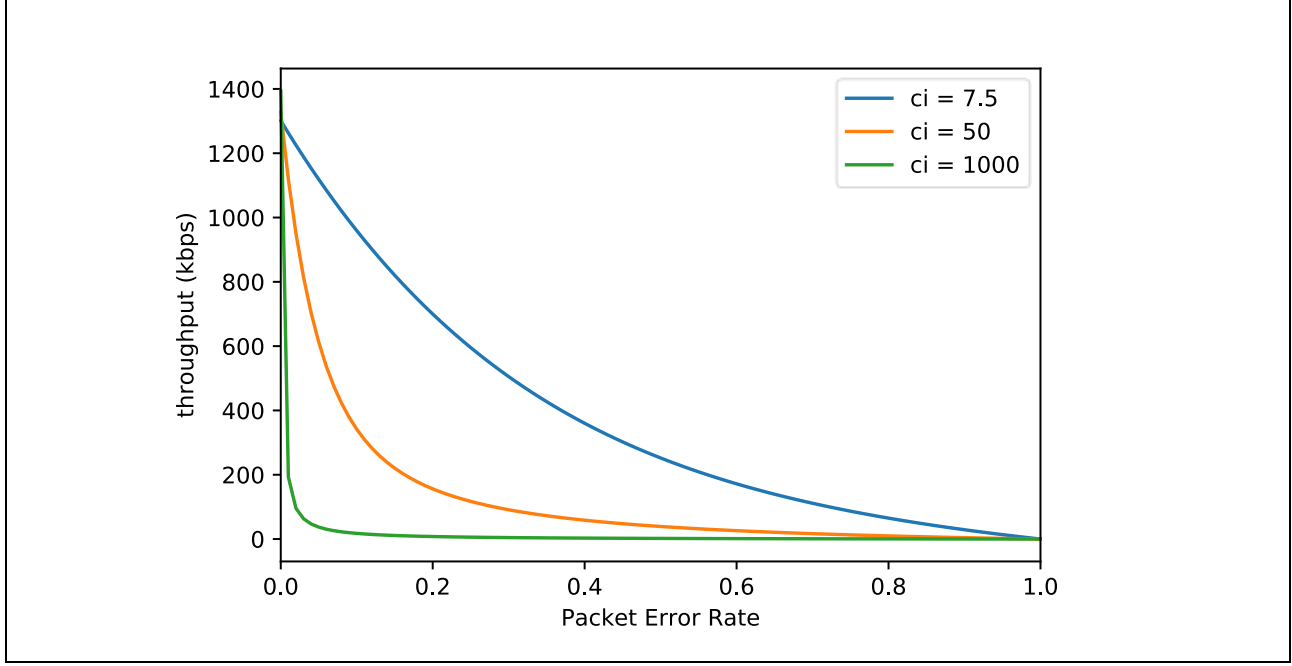

**Figure 20. Relationship between frame exchange failure probability and throughput**

<span id="page-20-0"></span>To change the connection interval, execute the "gap conn\_cfg update" command on terminal emurator. For details about the command, refer to *RA4W1 Group BLE sample application*(R01AN5402) . *R\_BLE\_GAP\_UpdConn* API can also be used to change connection interval. For details about the API, refer to " *RA Flexible Software Package Documentation*".

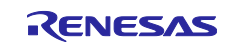

## <span id="page-21-0"></span>**3.1.4 Setting the PHY**

[Figure 21](#page-21-1) shows Link Layer operation when the physical layer (PHY) settings are changed. When the physical layer PHY is changed, the radio frame occupation time will be changed. If the data length is the same, the occupation time in 2M PHY is about half of that in 1M PHY. If the occupation time of one frame in the air is short, the number of packets transmitted / received per unit time increases, and the throughput improves.

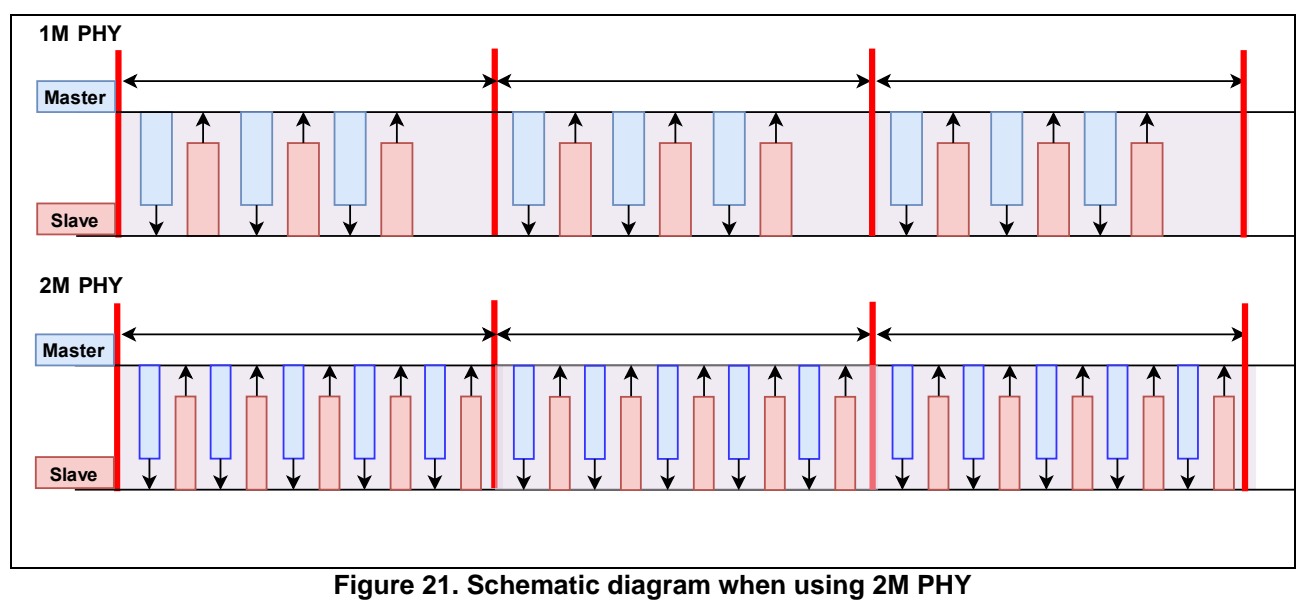

<span id="page-21-1"></span>To change the PHY, execute the "gap conn\_cfg phy" command on terminal emulator. For details about the command, refer to *RA4W1 Group BLE sample application* (R01AN5402). *R\_BLE\_GAP\_SetPhy* API can also be used to change PHY. For details about the API, refer to " *RA Flexible Software Package Documentation*".

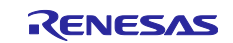

#### <span id="page-22-0"></span>**3.1.5 Setting the Maximum packet length**

[Figure 22](#page-22-1) shows Link Layer operation when the maximum packet length is set to long. The application information can be transmitted efficiently by minimizing the header information of the radio frame and the transmission / reception interval.

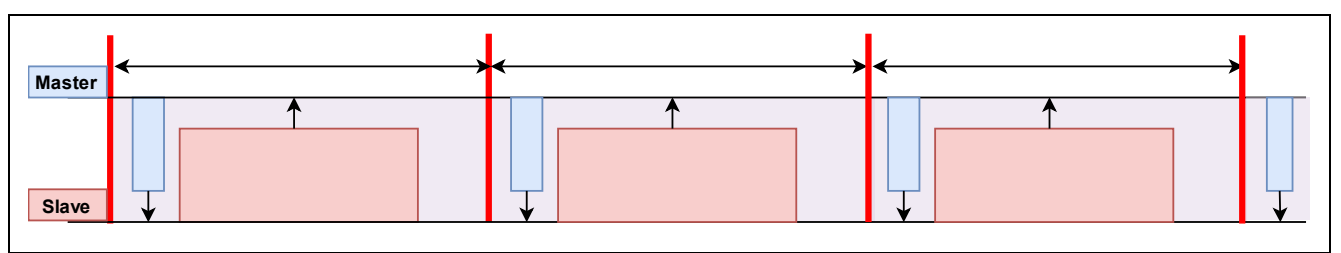

**Figure 22. Schematic diagram of Link Layer when changing packet length**

<span id="page-22-1"></span>To change the Maximum packet length, execute the "gap conn\_cfg data\_len" command on terminal emulator. For details about the command, refer to *RA4W1 Group BLE sample application* (R01AN5402). *R\_BLE\_GAP\_SetDataLen* API can also be used to change maximum packet length. For details about the API, refer to " *RA Flexible Software Package Documentation*".

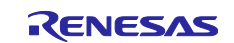

#### <span id="page-23-0"></span>**3.1.6 Setting the encryption of communication**

[Figure 23](#page-23-1) shows Link Layer operation when communication is encrypted. Through encryption, the data for checking packet integrity (4 bytes) is carried in the radio frame, which may reduce the throughput.

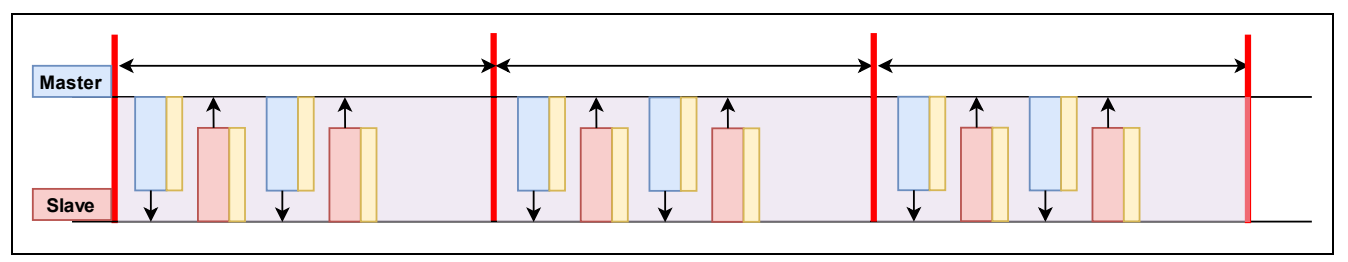

**Figure 23. Schematic diagram of Link Layer in encrypted communication**

<span id="page-23-1"></span>To encrypt communication, execute the "gap auth start" command on terminal emulator. For details about the command, refer to *RA4W1 Group BLE sample application* (R01AN5402).

*RM\_BLE\_ABS\_StartAuthentication* API can also be used to encrypt communication. For details about the API, refer to " *RA Flexible Software Package Documentation*".

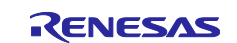

## <span id="page-24-0"></span>**3.2 Generic Attribute Profile (GATT)**

GATT determines the communication procedure for application data (e.g. sensor data). GATT implements a client-server architecture over the communication path established by GAP. The client reads / writes data from / to the GATT database held by the server using a predetermined procedure. The server returns a response to the client. And it is also possible for the server to notify to the client [\(Figure 24\)](#page-24-1).

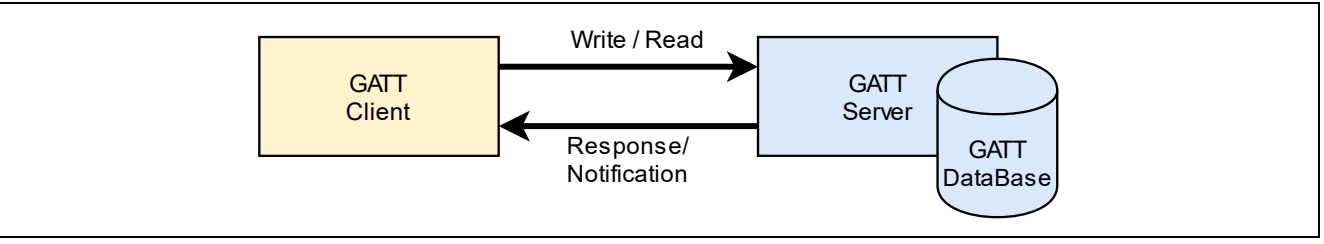

**Figure 24. GATT architecture**

<span id="page-24-1"></span>The feature of an application is called a "service", and the data required for that feature is called a "characteristic." A "profile" is a set of services required to realize an application and defines the communication specifications of the application.

[Figure 25](#page-24-2) shows the relationship between profile, service, and characteristic when using a thermometer as an example. The features of the thermometer application are temperature measurement and device information. Features and data are kept on the GATT database as services and characteristics.

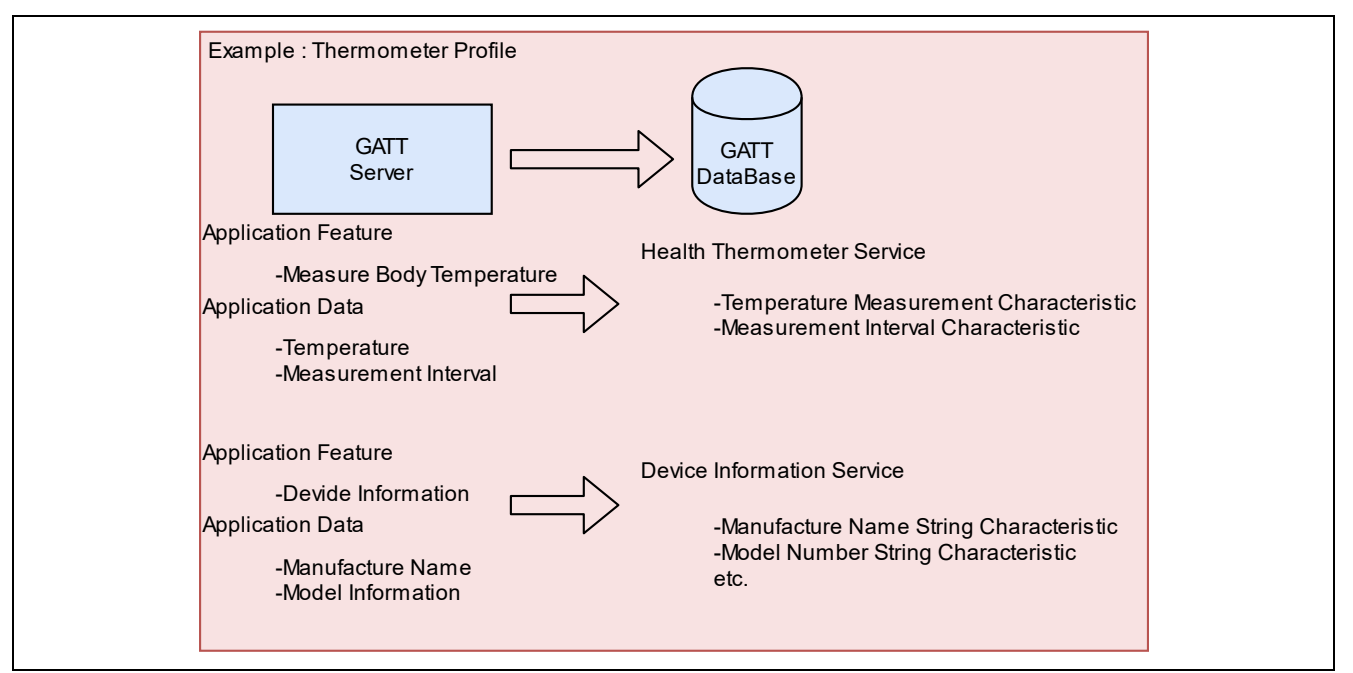

<span id="page-24-2"></span>**Figure 25. Application Data and GATT database**

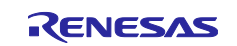

When performing GATT communication, it is necessary to share service and characteristic information between client and server. The service and characteristic information is store in database of server. Immediately after establishing a connection, the client does not have service information for the server. The client queries the server for a particular service by using service discovery procedure [\(Figure 26\)](#page-25-0). The client obtains information about the particular service and handle of the service from the GATT database held by server. The client will use the handle to read and write to the GATT database.

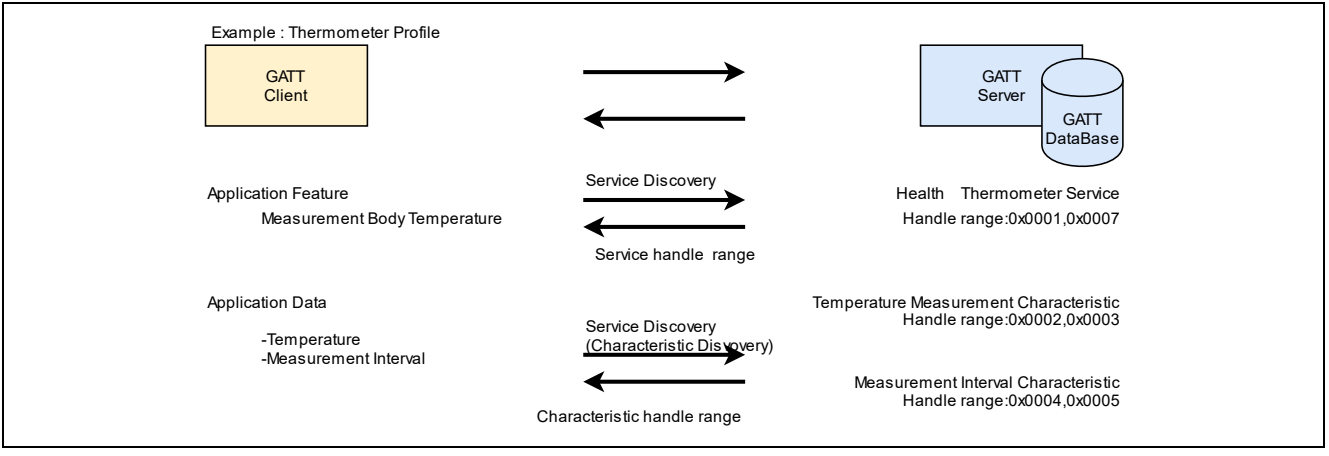

**Figure 26. Service discovery operation**

<span id="page-25-0"></span>Characteristic defines the data, its structure, and the procedure for exchanging data between the client and server. The characteristic descriptor defines additional options for the data exchange procedure.

[Table 7](#page-25-1) summarizes the typical data exchange procedures. These procedures are categorized by the direction of data transmission and the presence or absence of a response. A procedure that requires a response cannot perform the same procedure before receiving a response.

<span id="page-25-1"></span>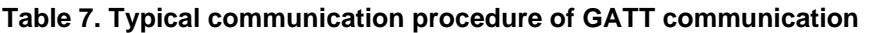

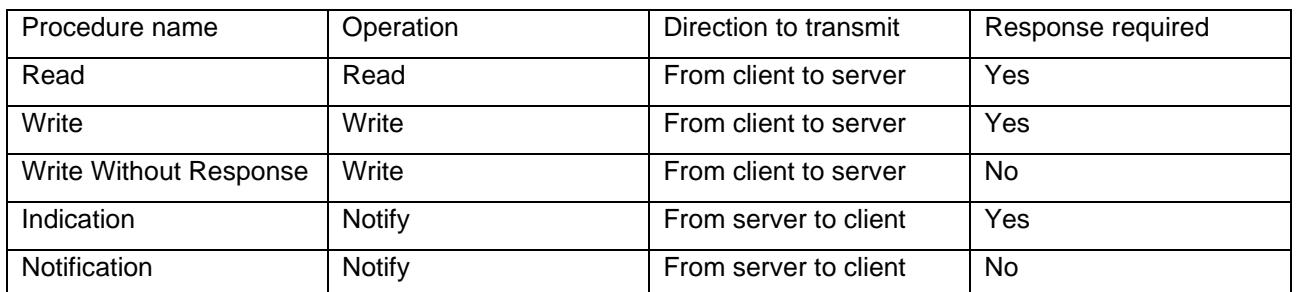

[Figure 27](#page-25-2) shows the Read operation in which the client reads the server data. Data communication by GATT is performed based on the handle information.

<span id="page-25-2"></span>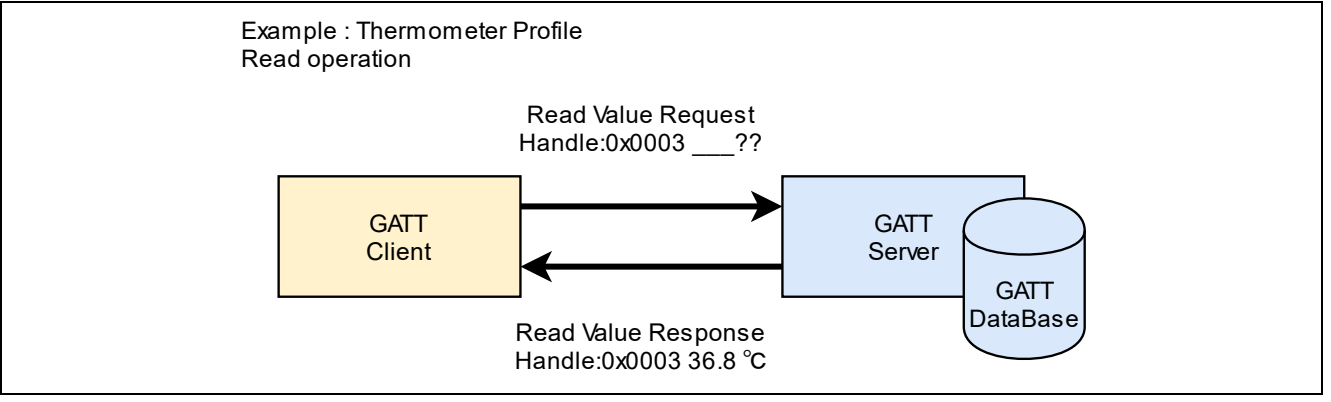

**Figure 27. Read operation**

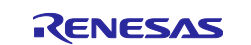

#### <span id="page-26-0"></span>**3.2.1 No response operation (Notification / Write Without Response)**

In Notification or Write Without Response operations, the next packet can be transmitted without waiting for the response. Therefore, it is possible to continuously send data by using the More Data feature. [Figure 28](#page-26-2) shows the Notification operation.

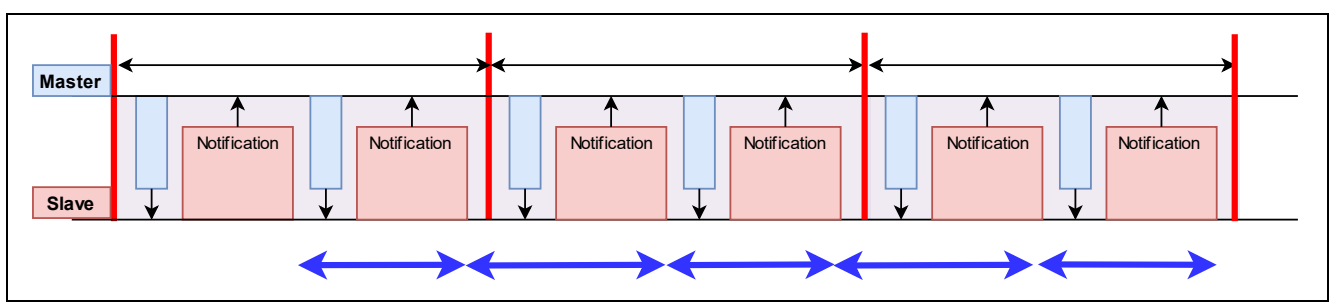

**Figure 28. Schematic diagram of Link Layer during Notification operation**

<span id="page-26-2"></span>In the figure above, the slave acts as a server and performs a Notification.

## <span id="page-26-1"></span>**3.2.2 Response operation (Indication / Write)**

In Indication and Write operations, the next packet can be transmitted after the response. Therefore, a request to transmit the next data cannot be sent in one connection event, and it cannot be performed More Data feature. [Figure 29](#page-26-3) shows Link Layer operation for Indication. It takes twice as long as the connection interval to transmit one data packet.

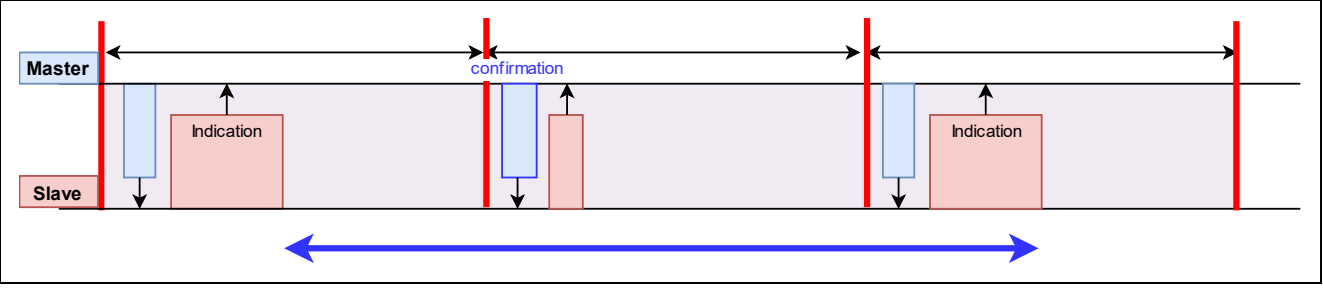

**Figure 29. Schematic diagram of Link Layer during Indication operation**

<span id="page-26-3"></span>In the figure above, the slave acts as a server and performs Indication.

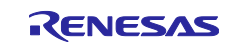

## <span id="page-27-0"></span>**3.3 Profile design by using QE for BLE**

This section describes how to create profiles by using QE for BLE, using the custom throughput service used in the demo project as an example. Throughput service has characteristics shown in [Table 5.](#page-6-1) The purpose of these characteristics are data transmitted and received for throughput measurements.

To open QE for BLE, select Renesas views -> Renesas QE -> R\_BLE Custom Profile RA, RE (QE) on e2studio menu bar.

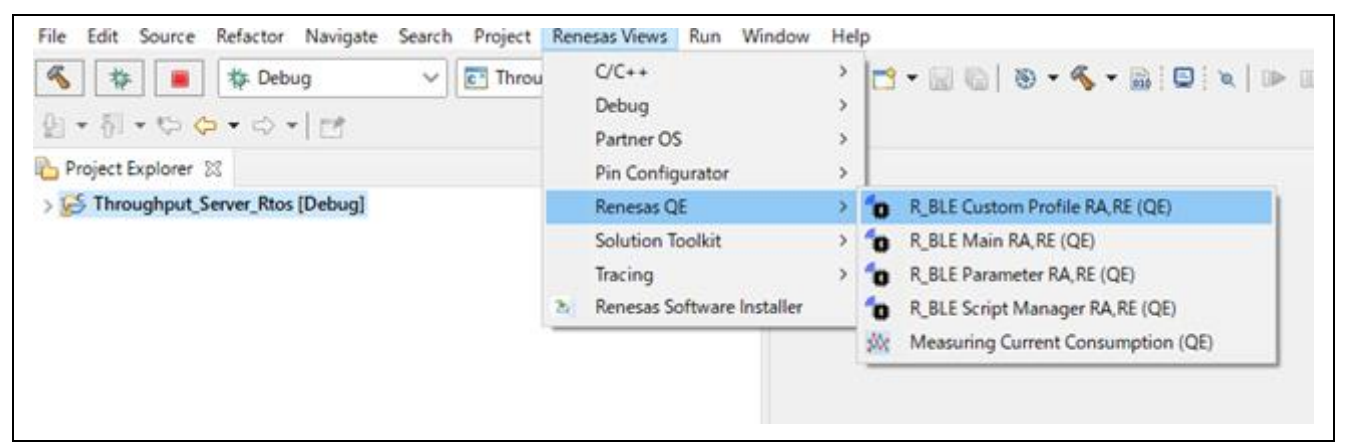

**Figure 30. e2studio menu**

And then, following screen will open.

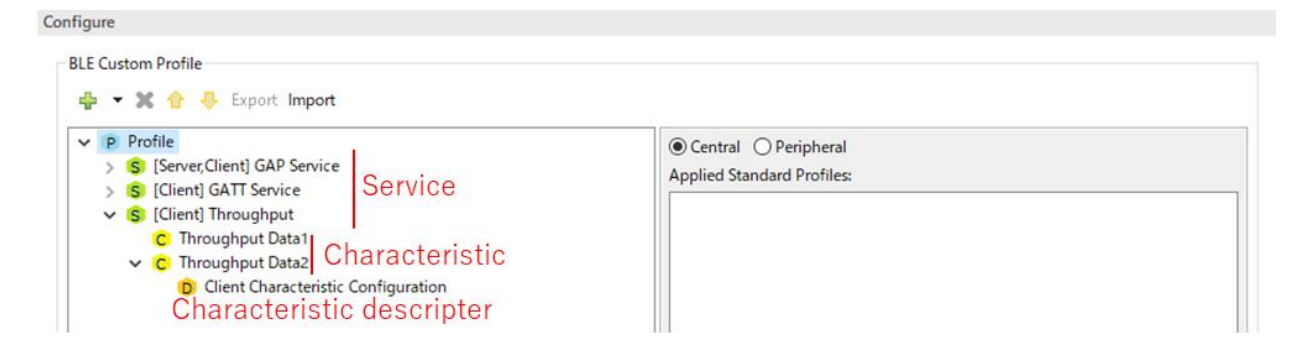

**Figure 31. Profile configuration screen**

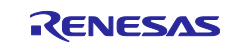

[Figure 32](#page-28-0) shows the configuration screen of the Throughput Data 1 Characteristic of the throughput service.

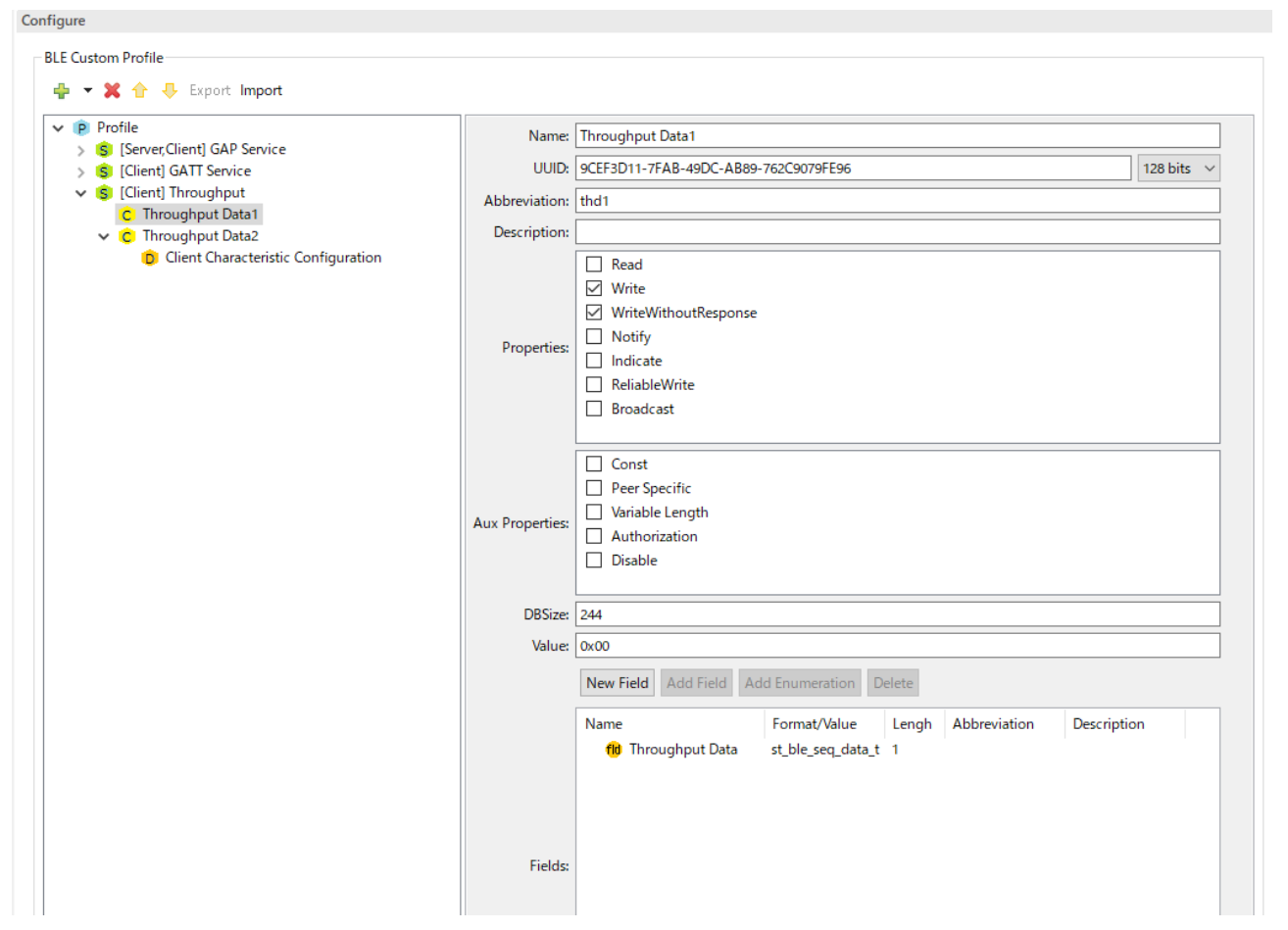

**Figure 32. Characteristic configuration screen of Throughput Data 1 Characteristic**

<span id="page-28-0"></span>It is necessary to configure following properties in above screen.

- 1) Name of characteristic, UUID, Abbreviation and check Write and Write Without Response of Properties.
- 2) Aux Properties configure data management in the GATT database. There are no items to set for the throughput service.
- 3) Set DBSize and Value. DBSize sets the number of bytes reserved for storing data on the GATT database.
- 4) Finally, set Fields. Field defines the characteristic structure handled in the application. This characteristic structure is reciprocally converted by the encode / decode functions set in the service API to packet data or GATT database data.

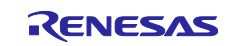

The characteristics of the throughput service in sample application use the st\_ble\_seq\_data\_t structure. This structure has members that mean the start address of array data and length of array data. The encode / decode functions will automatically generate by QE for BLE. Therefore, you can transmit and receive array data without implementing the encode / decode functions.

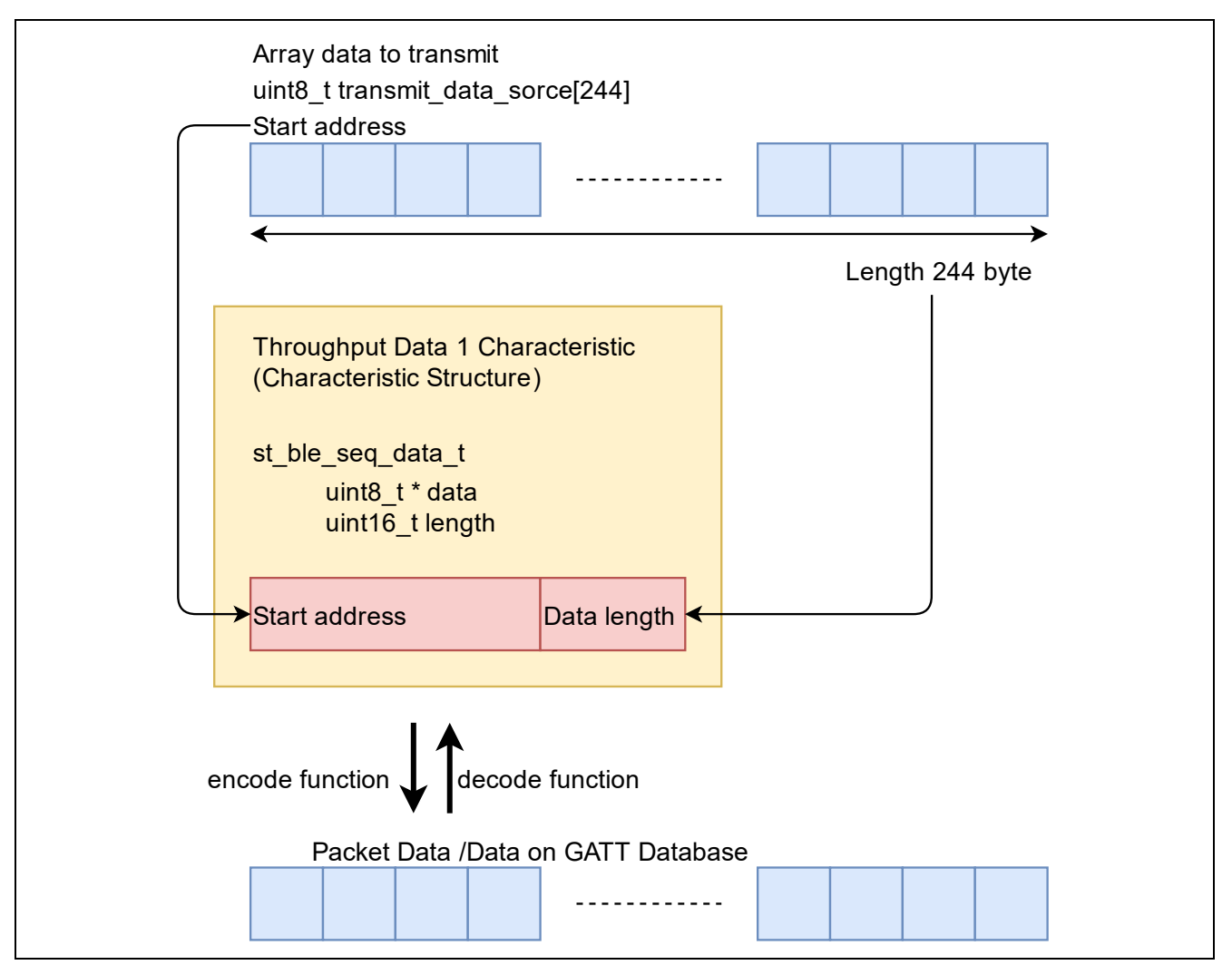

**Figure 33. Transmitting array data using st\_ble\_seq\_data\_t structure**

For details on how to develop a profile using QE for BLE, refer to "*RA4W1 Group Bluetooth Low Energy Profile Developer's Guide* (R01AN5428)".

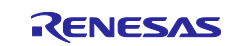

## <span id="page-30-0"></span>**4. Appendix**

## <span id="page-30-1"></span>**4.1 Command reference**

## **(1) Throughput measurement command**

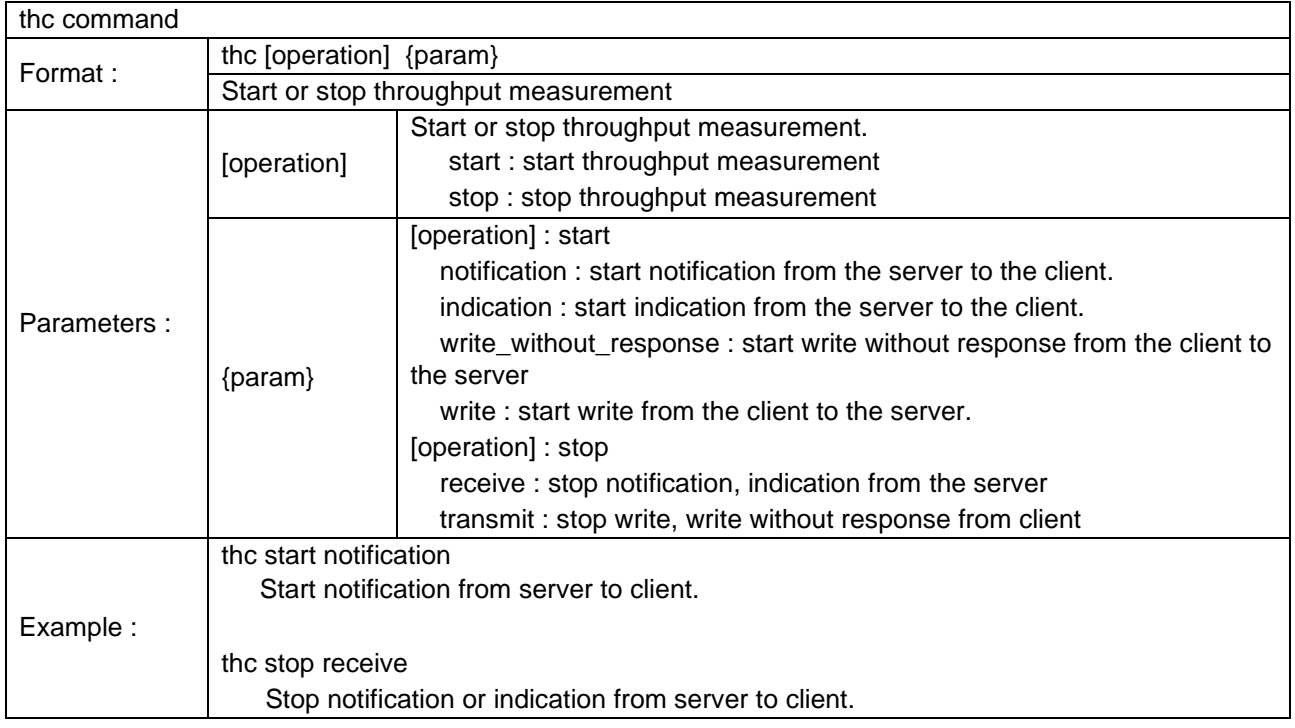

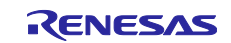

## <span id="page-31-0"></span>**Revision History**

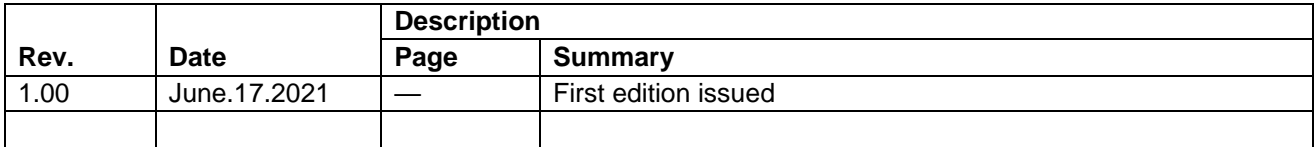

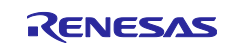

## **General Precautions in the Handling of Microprocessing Unit and Microcontroller Unit Products**

The following usage notes are applicable to all Microprocessing unit and Microcontroller unit products from Renesas. For detailed usage notes on the products covered by this document, refer to the relevant sections of the document as well as any technical updates that have been issued for the products.

#### 1. Precaution against Electrostatic Discharge (ESD)

A strong electrical field, when exposed to a CMOS device, can cause destruction of the gate oxide and ultimately degrade the device operation. Steps must be taken to stop the generation of static electricity as much as possible, and quickly dissipate it when it occurs. Environmental control must be adequate. When it is dry, a humidifier should be used. This is recommended to avoid using insulators that can easily build up static electricity. Semiconductor devices must be stored and transported in an anti-static container, static shielding bag or conductive material. All test and measurement tools including work benches and floors must be grounded. The operator must also be grounded using a wrist strap. Semiconductor devices must not be touched with bare hands. Similar precautions must be taken for printed circuit boards with mounted semiconductor devices.

#### 2. Processing at power-on

The state of the product is undefined at the time when power is supplied. The states of internal circuits in the LSI are indeterminate and the states of register settings and pins are undefined at the time when power is supplied. In a finished product where the reset signal is applied to the external reset pin, the states of pins are not guaranteed from the time when power is supplied until the reset process is completed. In a similar way, the states of pins in a product that is reset by an on-chip power-on reset function are not guaranteed from the time when power is supplied until the power reaches the level at which resetting is specified.

3. Input of signal during power-off state

Do not input signals or an I/O pull-up power supply while the device is powered off. The current injection that results from input of such a signal or I/O pull-up power supply may cause malfunction and the abnormal current that passes in the device at this time may cause degradation of internal elements. Follow the guideline for input signal during power-off state as described in your product documentation.

4. Handling of unused pins

Handle unused pins in accordance with the directions given under handling of unused pins in the manual. The input pins of CMOS products are generally in the high-impedance state. In operation with an unused pin in the open-circuit state, extra electromagnetic noise is induced in the vicinity of the LSI, an associated shoot-through current flows internally, and malfunctions occur due to the false recognition of the pin state as an input signal become possible.

5. Clock signals

After applying a reset, only release the reset line after the operating clock signal becomes stable. When switching the clock signal during program execution, wait until the target clock signal is stabilized. When the clock signal is generated with an external resonator or from an external oscillator during a reset, ensure that the reset line is only released after full stabilization of the clock signal. Additionally, when switching to a clock signal produced with an external resonator or by an external oscillator while program execution is in progress, wait until the target clock signal is stable.

#### 6. Voltage application waveform at input pin

Waveform distortion due to input noise or a reflected wave may cause malfunction. If the input of the CMOS device stays in the area between  $V_{IL}$ (Max.) and VIH (Min.) due to noise, for example, the device may malfunction. Take care to prevent chattering noise from entering the device when the input level is fixed, and also in the transition period when the input level passes through the area between  $V_{IL}$  (Max.) and  $V_{IH}$  (Min.).

7. Prohibition of access to reserved addresses

Access to reserved addresses is prohibited. The reserved addresses are provided for possible future expansion of functions. Do not access these addresses as the correct operation of the LSI is not guaranteed.

8. Differences between products

Before changing from one product to another, for example to a product with a different part number, confirm that the change will not lead to problems. The characteristics of a microprocessing unit or microcontroller unit products in the same group but having a different part number might differ in terms of internal memory capacity, layout pattern, and other factors, which can affect the ranges of electrical characteristics, such as characteristic values, operating margins, immunity to noise, and amount of radiated noise. When changing to a product with a different part number, implement a systemevaluation test for the given product.

#### **Notice**

- 1. Descriptions of circuits, software and other related information in this document are provided only to illustrate the operation of semiconductor products and application examples. You are fully responsible for the incorporation or any other use of the circuits, software, and information in the design of your product or system. Renesas Electronics disclaims any and all liability for any losses and damages incurred by you or third parties arising from the use of these circuits, software, or information.
- 2. Renesas Electronics hereby expressly disclaims any warranties against and liability for infringement or any other claims involving patents, copyrights, or other intellectual property rights of third parties, by or arising from the use of Renesas Electronics products or technical information described in this document, including but not limited to, the product data, drawings, charts, programs, algorithms, and application examples.
- 3. No license, express, implied or otherwise, is granted hereby under any patents, copyrights or other intellectual property rights of Renesas Electronics or others.
- 4. You shall be responsible for determining what licenses are required from any third parties, and obtaining such licenses for the lawful import, export, manufacture, sales, utilization, distribution or other disposal of any products incorporating Renesas Electronics products, if required.
- 5. You shall not alter, modify, copy, or reverse engineer any Renesas Electronics product, whether in whole or in part. Renesas Electronics disclaims any and all liability for any losses or damages incurred by you or third parties arising from such alteration, modification, copying or reverse engineering.
- 6. Renesas Electronics products are classified according to the following two quality grades: "Standard" and "High Quality". The intended applications for each Renesas Electronics product depends on the product's quality grade, as indicated below.
	- "Standard": Computers; office equipment; communications equipment; test and measurement equipment; audio and visual equipment; home electronic appliances; machine tools; personal electronic equipment; industrial robots; etc.

"High Quality": Transportation equipment (automobiles, trains, ships, etc.); traffic control (traffic lights); large-scale communication equipment; key financial terminal systems; safety control equipment; etc.

Unless expressly designated as a high reliability product or a product for harsh environments in a Renesas Electronics data sheet or other Renesas Electronics document, Renesas Electronics products are not intended or authorized for use in products or systems that may pose a direct threat to human life or bodily injury (artificial life support devices or systems; surgical implantations; etc.), or may cause serious property damage (space system; undersea repeaters; nuclear power control systems; aircraft control systems; key plant systems; military equipment; etc.). Renesas Electronics disclaims any and all liability for any damages or losses incurred by you or any third parties arising from the use of any Renesas Electronics product that is inconsistent with any Renesas Electronics data sheet, user's manual or other Renesas Electronics document.

- 7. No semiconductor product is absolutely secure. Notwithstanding any security measures or features that may be implemented in Renesas Electronics hardware or software products, Renesas Electronics shall have absolutely no liability arising out of any vulnerability or security breach, including but not limited to any unauthorized access to or use of a Renesas Electronics product or a system that uses a Renesas Electronics product. RENESAS ELECTRONICS DOES NOT WARRANT OR GUARANTEE THAT RENESAS ELECTRONICS PRODUCTS, OR ANY SYSTEMS CREATED USING RENESAS ELECTRONICS PRODUCTS WILL BE INVULNERABLE OR FREE FROM CORRUPTION, ATTACK, VIRUSES, INTERFERENCE, HACKING, DATA LOSS OR THEFT, OR OTHER SECURITY INTRUSION ("Vulnerability Issues"). RENESAS ELECTRONICS DISCLAIMS ANY AND ALL RESPONSIBILITY OR LIABILITY ARISING FROM OR RELATED TO ANY VULNERABILITY ISSUES. FURTHERMORE, TO THE EXTENT PERMITTED BY APPLICABLE LAW, RENESAS ELECTRONICS DISCLAIMS ANY AND ALL WARRANTIES, EXPRESS OR IMPLIED, WITH RESPECT TO THIS DOCUMENT AND ANY RELATED OR ACCOMPANYING SOFTWARE OR HARDWARE, INCLUDING BUT NOT LIMITED TO THE IMPLIED WARRANTIES OF MERCHANTABILITY, OR S FOR A PARTICULAR PURPOSE.
- When using Renesas Electronics products, refer to the latest product information (data sheets, user's manuals, application notes, "General Notes for Handling and Using Semiconductor Devices" in the reliability handbook, etc.), and ensure that usage conditions are within the ranges specified by Renesas Electronics with respect to maximum ratings, operating power supply voltage range, heat dissipation characteristics, installation, etc. Renesas Electronics disclaims any and all liability for any malfunctions, failure or accident arising out of the use of Renesas Electronics products outside of such specified ranges.
- 9. Although Renesas Electronics endeavors to improve the quality and reliability of Renesas Electronics products, semiconductor products have specific characteristics, such as the occurrence of failure at a certain rate and malfunctions under certain use conditions. Unless designated as a high reliability product or a product for harsh environments in a Renesas Electronics data sheet or other Renesas Electronics document, Renesas Electronics products are not subject to radiation resistance design. You are responsible for implementing safety measures to guard against the possibility of bodily injury, injury or damage caused by fire, and/or danger to the public in the event of a failure or malfunction of Renesas Electronics products, such as safety design for hardware and software, including but not limited to redundancy, fire control and malfunction prevention, appropriate treatment for aging degradation or any other appropriate measures. Because the evaluation of microcomputer software alone is very difficult and impractical, you are responsible for evaluating the safety of the final products or systems manufactured by you.
- 10. Please contact a Renesas Electronics sales office for details as to environmental matters such as the environmental compatibility of each Renesas Electronics product. You are responsible for carefully and sufficiently investigating applicable laws and regulations that regulate the inclusion or use of controlled substances, including without limitation, the EU RoHS Directive, and using Renesas Electronics products in compliance with all these applicable laws and regulations. Renesas Electronics disclaims any and all liability for damages or losses occurring as a result of your noncompliance with applicable laws and regulations.
- 11. Renesas Electronics products and technologies shall not be used for or incorporated into any products or systems whose manufacture, use, or sale is prohibited under any applicable domestic or foreign laws or regulations. You shall comply with any applicable export control laws and regulations promulgated and administered by the governments of any countries asserting jurisdiction over the parties or transactions.
- 12. It is the responsibility of the buyer or distributor of Renesas Electronics products, or any other party who distributes, disposes of, or otherwise sells or transfers the product to a third party, to notify such third party in advance of the contents and conditions set forth in this document.
- 13. This document shall not be reprinted, reproduced or duplicated in any form, in whole or in part, without prior written consent of Renesas Electronics. 14. Please contact a Renesas Electronics sales office if you have any questions regarding the information contained in this document or Renesas
- Electronics products.
- (Note1) "Renesas Electronics" as used in this document means Renesas Electronics Corporation and also includes its directly or indirectly controlled subsidiaries.
- (Note2) "Renesas Electronics product(s)" means any product developed or manufactured by or for Renesas Electronics.

(Rev.5.0-1 October 2020)

## **Corporate Headquarters Contact information**

TOYOSU FORESIA, 3-2-24 Toyosu, Koto-ku, Tokyo 135-0061, Japan

[www.renesas.com](https://www.renesas.com/)

#### **Trademarks**

Renesas and the Renesas logo are trademarks of Renesas Electronics Corporation. All trademarks and registered trademarks are the property of their respective owners.

For further information on a product, technology, the most up-to-date version of a document, or your nearest sales office, please visit: [www.renesas.com/contact/.](https://www.renesas.com/contact/)